**Technologie SVG a HTML5 objekt Canvas jako perspektivní metody vkládání dynamické grafiky do www stránek**

**SVG technology and HTML5 Canvas object as perspective methods for inserting dynamic graphics into www pages**

> **Bakalářská práce Tomáš Trantýr Vedoucí bakalářské práce: PaedDr. Petr Pexa Jihočeská univerzita v Českých Budějovicích Pedagogická fakulta Katedra informatiky Rok 2011/2012**

#### JIHOČESKÁ UNIVERZITA V ČESKÝCH BUDĚJOVICÍCH Fakulta pedagogická Akademický rok: 2010/2011

## ZADÁNÍ BAKALÁŘSKÉ PRÁCE

(PROJEKTU, UMĚLECKÉHO DÍLA, UMĚLECKÉHO VÝKONU)

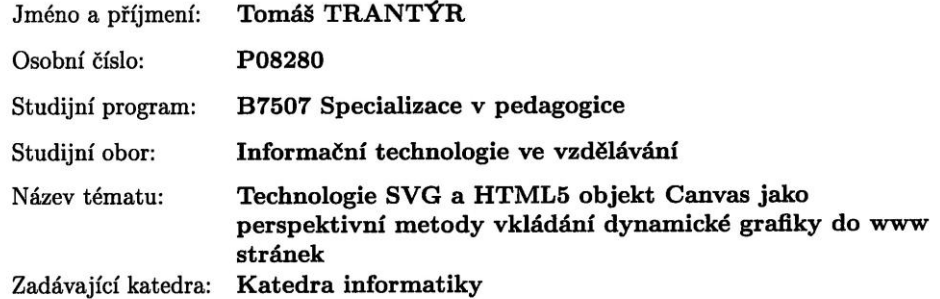

#### Zásady pro vypracování:

Cílem bakalářské práce bude porovnat techniku pro vkládání dynamické bitmapové grafiky na webové stránky pomocí nového HTML5 objektu Canvas s alternativní technologií SVG, která je primárně určena pro vkládání grafiky vektorové. Do nedávné doby byly možnosti vložení grafiky do webového prostředí značně omezené, weboví designéři měli pouze dvě varianty - vložit klasický statický obrázek, nebo si pomoci např. Adobe Flash pluginem. S existencí nových moderních verzí webových prohlížečů bude ale již možné častěji využívat vektorový formát SVG a bitmapový Canvas, který je součástí nového standardu HTML5. Výstupem práce bude sada originálních praktických příkladů, analýza výhod a nevýhod obou technologií, otestování podpory v aktuálních verzích webových prohlížečů a popsány i možnosti kombinace obou zmíněných variant.

Rozsah grafických prací: Rozsah pracovní zprávy: Forma zpracování bakalářské práce: Seznam odborné literatury:

Vedoucí bakalářské práce:

PaedDr. Petr Pexa Katedra informatiky

 ${\rm CD~ROM}$ 

tištěná viz příloha

60

Datum zadání bakalářské práce: 12. dubna 2011 Termín odevzdání bakalářské práce: 30. dubna 2012

lichal Vančura, .D. děkan

L.S.

aníček, Ph.D.  $\overline{P}$ *<u>Wedoucí</u>* katedry

V Českých Budějovicích dne 8. dubna 2010

#### Příloha zadání bakalářské práce

Seznam odborné literatury:

- 1. HTML5: Up and Running [online]. First Edition. 1005 Gravenstein Highway North, Sebastopol, CA 95472 : O'REILLY — Google Press, 2010 [cit. 2011-03-31]. Dostupné z WWW: <http://oreilly.com/catalog/9780596806033>. ISBN 978-0-596-80602-6.
- 2. LUBBERS, Peter; ALBERS, Brian; SALIM, Frank. Pro HTML5 Programming : Powerful APIs for Richer Internet Application Development [online]. Springer Science+Business Media, LLC., 233 Spring Street, 6th Floor, New York, NY 10013 : Apress, 2010 [cit. 2011-03-31]. Dostupné z WWW: <http://www.apress.com/book/view/1430227907>. ISBN 978-1-4302-2791-5.
- 3. MALÝ, Martin. Zdroják [online]. 27. 9. 2010 [cit. 2011-03-31]. SVG, nebo Canvas? Vyberte si. Dostupné z WWW: <http://zdrojak.root.cz/clanky/svgnebo-canvas-vyberte-si/>.
- 4. W3schools [online]. c2011 [cit. 2011-04-02]. Dostupné z WWW: <http://www.w3schools.com/svg/svg\_inhtml.asp>.
- 5. W3C. W3C [online]. 2010, 30 March 2011 [cit. 2011-04-02]. Dostupné z WWW: <http://dev.w3.org/html5/spec/Overview.html>.
- 6. ROWELL, Eric. Html5CanvasTutorials [online]. c2011 [cit. 2011-04-02]. Dostupné z WWW: <http://www.html5canvastutorials.com/>.
- 7. JENKOV, Jakob. Jenkov [online]. 2009 [cit. 2011-04-02]. Dostupné z WWW: <http://tutorials.jenkov.com/svg/index.html>.
- 8. DAILEY, David. W3C [online]. c2010 [cit. 2011-04-02]. Dostupné z WWW: <http://www.w3.org/Graphics/SVG/IG/resources/svgprimer.html>.

## **Prohlášení**

Prohlašuji, že svoji bakalářskou práci jsem vypracoval samostatně pouze s použitím pramenů a literatury uvedených v seznamu citované literatury.

Prohlašuji, že v souladu s § 47b zákona č. 111/1998 Sb. v platném znění souhlasím se zveřejněním své bakalářské/diplomové práce, a to v nezkrácené podobě pedagogickou fakultou elektronickou cestou ve veřejně přístupné části databáze STAG provozované Jihočeskou univerzitou v Českých Budějovicích na jejích internetových stránkách.

V Českých Budějovicích, dne 20. dubna 2012

Tomáš Trantýr

### **Anotace**

V mé bakalářské práci se zabývám porovnáním technologie SVG a HTML5 objektu Canvas pro vkládání dynamické grafiky na webové stránky. Díky neustálému vývoji prohlížečů a především díky užitným hodnotám dynamických prvků začínají být tyto techniky stále více podporovány a využívány. Má práce by měla objasnit principy tvorby dynamických grafických prvků pomocí obou zmiňovaných metod, přehledně analyzovat jejich výhody a nevýhody a také vhodnost použití v reálných situacích. Součástí je také sada originálních příkladů demonstrující použití SVG a Canvasu v praxi, což by mělo čtenáři ještě více přiblížit obě prostředí a jejich funkcionalitu. Rovněž byla otestována funkčnost obou technologií v aktuálních verzích nejrozšířenějších webových prohlížečů.

**Klíčová slova:** vektor, bitmapa, rastr, SVG, HTML5, Canvas, JavaScript

## **Abstract**

In my thesis, I deal with comparison of SVG technology and HTML5 Canvas object for insertion of dynamic graphics on web pages. Thanks to continuous development of web browsers and especially thanks to the usability of dynamic elements, those techniques are being supported and used increasingly among the Internet. My work describes principles of creation of dynamic graphic elements with use of both methods mentioned earlier, clearly analyse their advantages and disadvantages as well as the suitability of utilization in real situations. Also a set of original examples demonstrating the use of SVG and Canvas in practice is a part of my work, which should bring the audience even closer to those environments and their functionality. The functionality of both technologies in current versions of wide spread web browsers was tested as well.

**Keywords**: vector, bitmap, raster, SVG, HTML5, Canvas, JavaScript

## **Poděkování**

Poděkovat bych chtěl především panu PaedDr. Petru Pexovi za jeho vstřícný přístup, trpělivost, odborné rady a poskytnutou zpětnou vazbu.

Rovněž bych chtěl poděkovat všem, kteří mi umožnili studium na Jihočeské univerzitě.

## **Obsah**

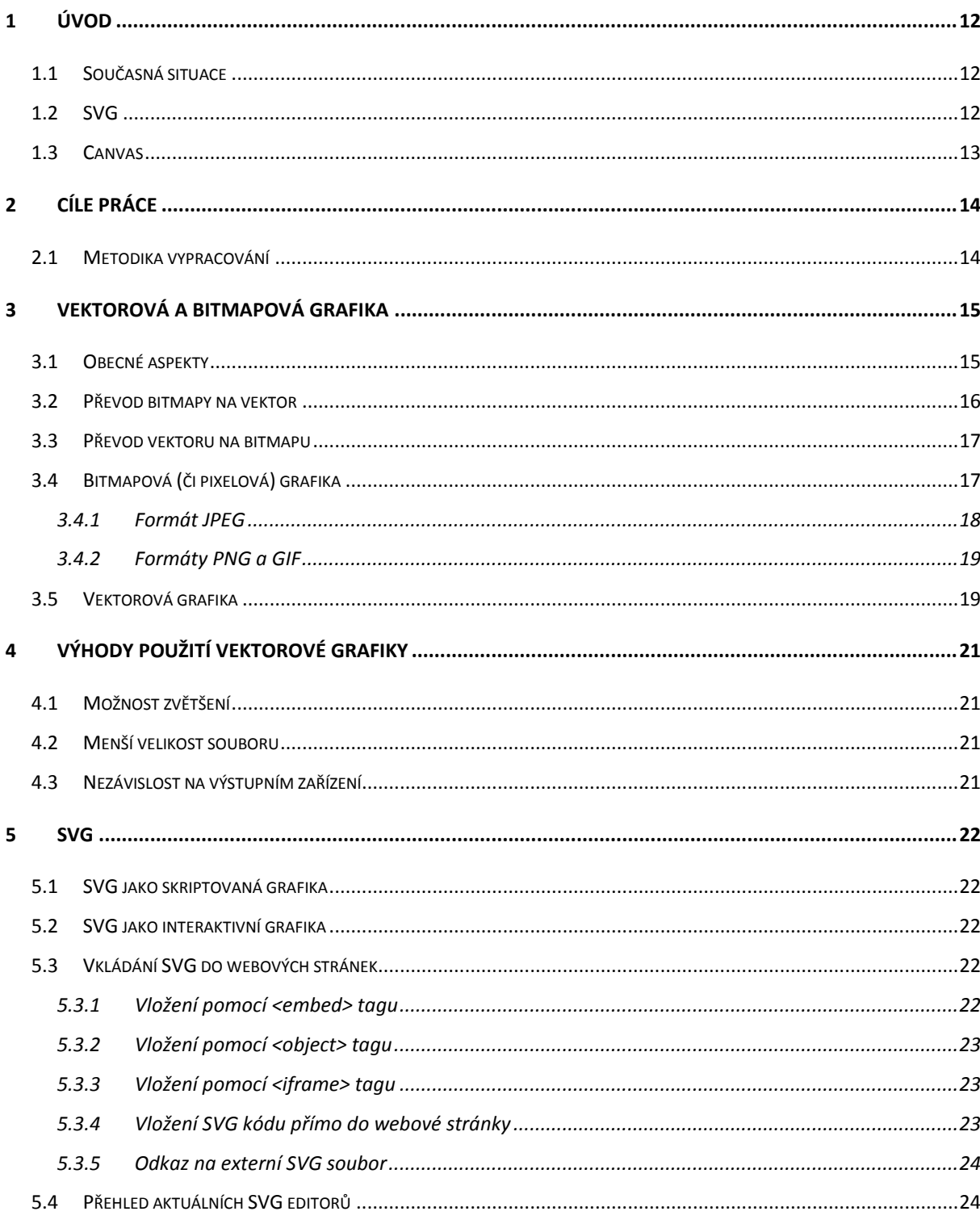

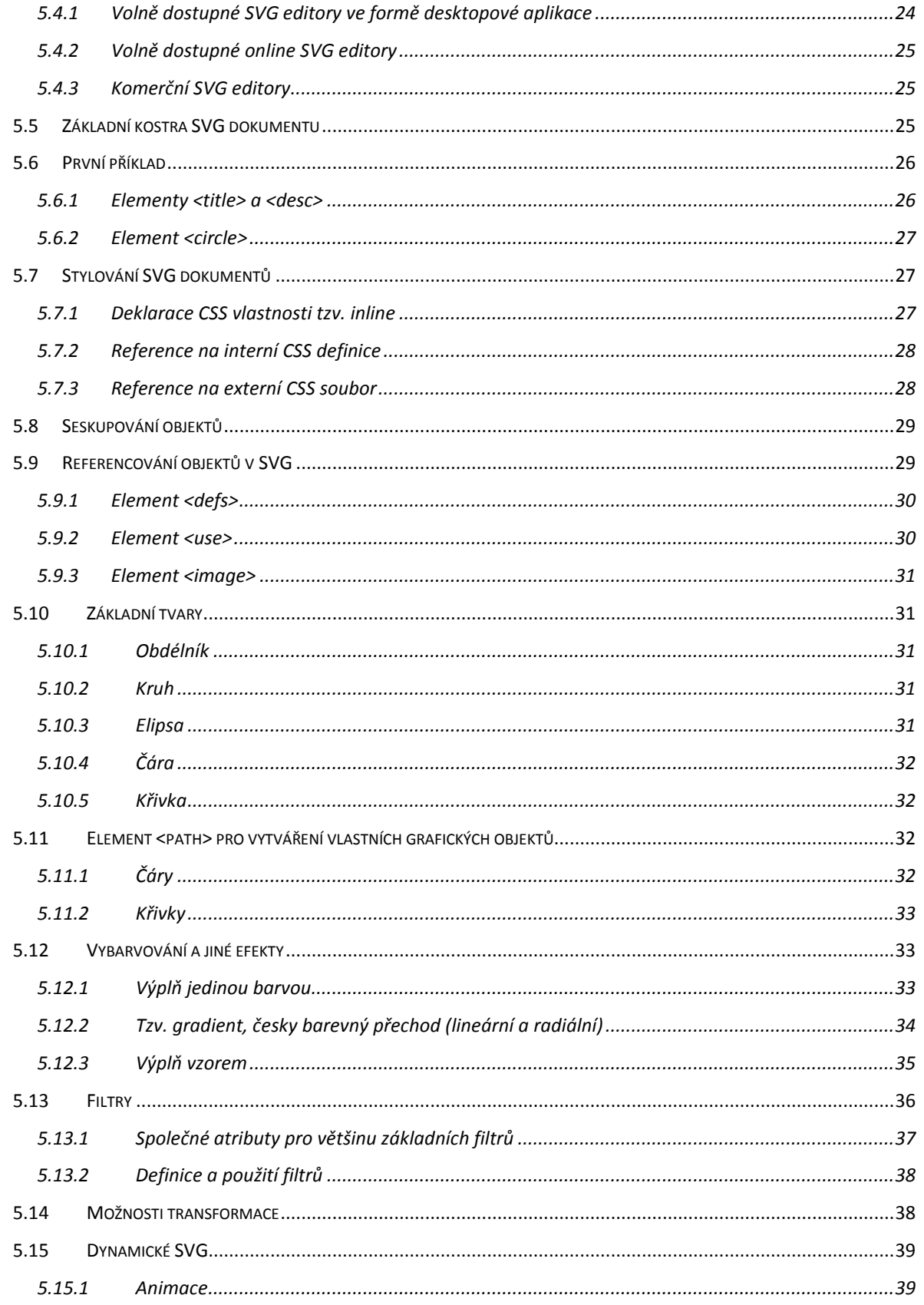

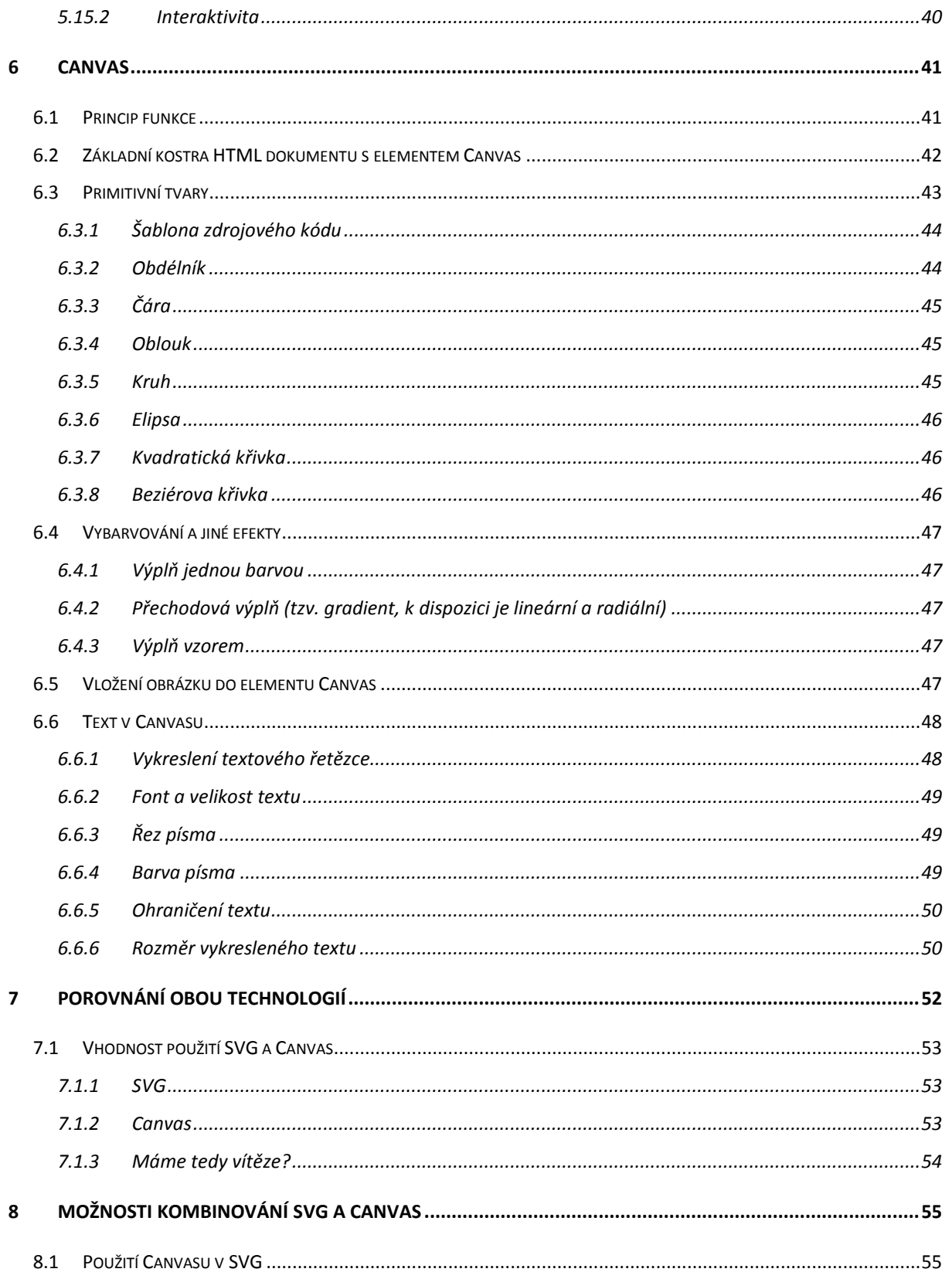

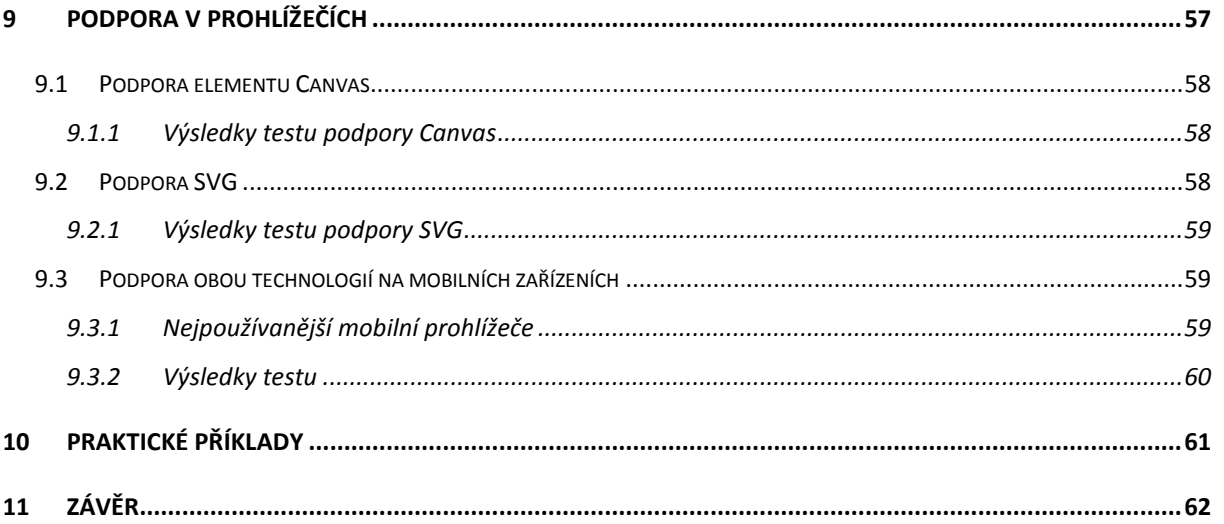

## <span id="page-11-0"></span>**1 Úvod**

S grafickými prvky se na webu setkáváme již velice dlouho. S neustálým zdokonalováním internetových prohlížečů vznikají nové technologie usnadňující práci s grafickými formáty a především nabízející nové možnosti jak využívat dynamických možností vložené grafiky.

HTML5 objekt Canvas a SVG jsou technologie dovolující vytvářet bohatou grafiku na webové stránce, ale jsou od sebe značně odlišné. SVG je vektorový grafický formát založený na XML, naproti tomu HTML5 Canvas je univerzální JavaScriptové aplikační prostředí dovolující kódovat programové kreslící operace.

### <span id="page-11-1"></span>**1.1 Současná situace**

Když se porozhlédneme na webu, zjistíme, že míra využití těchto moderních technologií není nijak vysoká. Bohužel se ještě stále často setkávám například se známými sloupcovými grafy z prostředí Microsoft Excel vloženými jako obyčejný statický obrázek. V takovém obrázku samozřejmě není možné měnit žádné z měřených hodnot, porovnávat či jinak vyhodnocovat zdrojová data, a pokud chceme nějaká porovnání demonstrovat, je nutné vložit těchto grafů několik. S tím samozřejmě klesá i přehlednost, protože orientace v několika třeba i desítkách téměř stejných grafů je obtížná. Naproti tomu dynamický graf s možností volby vstupních dat, který je vyhodnocuje prakticky okamžitě, mně osobně vyhovuje daleko více.

### <span id="page-11-2"></span>**1.2 SVG**

Scalable Vector Graphics byl představen již v roce 1999. Jedná se o vektorový grafický formát založený na technologii XML. Dnes nachází na webu využití především jako interaktivní prvek, například uživatelské rozhraní (GUI – Graphical User Interface) ve webových aplikacích. Webem však pole působnosti tohoto formátu nekončí. Dočkal se takového rozšíření, že se z něj stal jakýsi standard pro přenášení vektorové grafiky napříč různými platformami a aplikacemi. Velmi známý je například zdarma dostupný SVG editor InkScape.

### <span id="page-12-0"></span>**1.3 Canvas**

Párový HTML tag Canvas se objevil nově ve specifikaci formátu HTML5. Jedná se vlastně o prostředí, pomocí něhož a sady JavaScriptových funkcí můžeme vkládat dynamické grafické prvky do webových stránek.

Veškerá funkčnost Canvasu je tedy prováděna pomocí JavaScriptového API (Application Programming Interface), které implementuje mj. funkce pro vykreslování základních geometrických tvarů.

## <span id="page-13-0"></span>**2 Cíle práce**

Cílem mé práce je porovnání rozdílného přístupu k dynamické grafice na webu vkládané pomocí technologií SVG a HTML5 objektu Canvas. Díky tomu, že každá z obou zmiňovaných technologií disponuje jinými možnostmi použití je i zvolení té správné velice důležitým rozhodnutím zásadně ovlivňujícím očekávaný výsledek.

Výstupem práce bude sada originálních praktických příkladů, na kterých budu demonstrovat možnosti obou formátů. Vzhledem k rozdílnosti SVG a Canvas očekávám, že příklady budou jasně znázorňovat vhodnost použití té dané technologie pro konkrétní situace.

Dalším cílem je analýza výhod a nevýhod obou technologií, možnosti jejich kombinace a otestování podpory v aktuálních verzích webových prohlížečů, zejména se zaměřím na následující: Opera, Mozilla Firefox, Safari, Internet Explorer, Google Chrome.

### <span id="page-13-1"></span>**2.1 Metodika vypracování**

Vzhledem k povaze mé bakalářské práce byla velká většina mých znalostí čerpaná z Internetu. Podíval jsem se na již hotové praktické ukázky na webových stránkách. Ze svých zkušeností vím, že pokud návštěvníkovi na webu nabídnu něco takzvaně navíc oproti konkurenci, bude mít důvod na stránce zůstat déle a ideálně ji navštívit v budoucnosti znovu. Z tohoto hlediska se zdá dynamická grafika na webu ideálním lákadlem.

Jelikož zdrojů v češtině se vyskytuje poměrně malé množství, čerpal jsem především ze zahraničních materiálů psaných v angličtině. Zpočátku jsem si obě metody tvorby grafiky vyzkoušel, vytvořil několik praktických ukázek a otestoval jejich funkčnost. Jakmile jsem považoval své nabyté zkušenosti za dostatečné, začal jsem popisovat rozdíly v přístupu obou variant k dynamické grafice.

V druhé části své práce prezentuji okomentované praktické příklady a důvody volby konkrétní technologie pro danou situaci.

Třetí část práce je analýza výhod a nevýhod obou technologií, ze které vyplynula vhodnost použití pro konkrétní reálné situace.

## <span id="page-14-0"></span>**3 Vektorová a bitmapová grafika**

Abychom dobře pochopili důvod používání vektorové grafiky na webu, je nutné vysvětlit si rozdíl mezi vektorovým a bitmapovým datovým typem obrázku. Je vhodné zmínit si i výhody a nevýhody obou typů, jejich typické použití a nejrozšířenější datové formáty používané pro ukládání takových souborů.

## <span id="page-14-1"></span>**3.1 Obecné aspekty**

Vektorová a bitmapová grafika je v zásadě odlišná popisem obrazových informací.

Bitmapový (někdy také označovaný jako rastrový) obrázek je obyčejně generován fotoaparátem, skenerem či jiným digitalizačním zařízením. Takové zařízení se prakticky vždy snaží zachytit co nejvěrohodnější realitu. Naproti tomu vektorové obrázky vznikají prakticky vždy pomocí nějakého grafického programu, typickými zástupci mohou být Adobe Illustrator či Corel Draw. Vektorová grafika je používána především pro vytváření abstraktních obrázků, příkladem může být logo, billboard, leták či jiné reklamní poutače.

Technicky jsou oba formáty zcela odlišné. Výsledný obraz může ale vypadat velice podobně a často se setkáme s výtvory, kdy je velice těžké na první pohled určit, zda se jedná o rastrový či vektorový obraz.

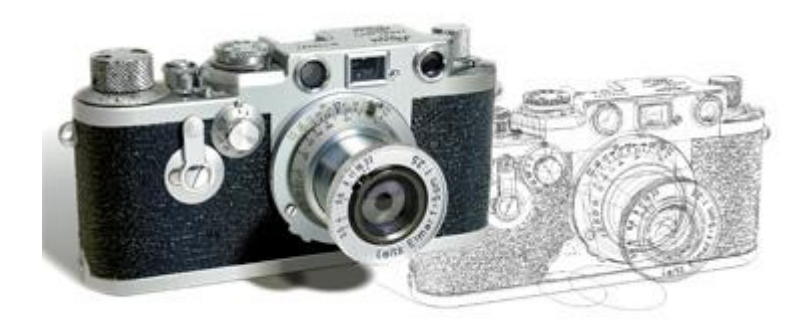

**Obrázek 1 - fotorealistický vektorový obrázek<sup>1</sup>**

<span id="page-14-2"></span>

<sup>1</sup> Autor: Yukio Miyamoto, zdroj www.prepressure.com

### <span id="page-15-0"></span>**3.2 Převod bitmapy na vektor**

Bitmapový obrázek je možné převést na vektorový pomocí techniky zvané trasování, anglicky tracing.

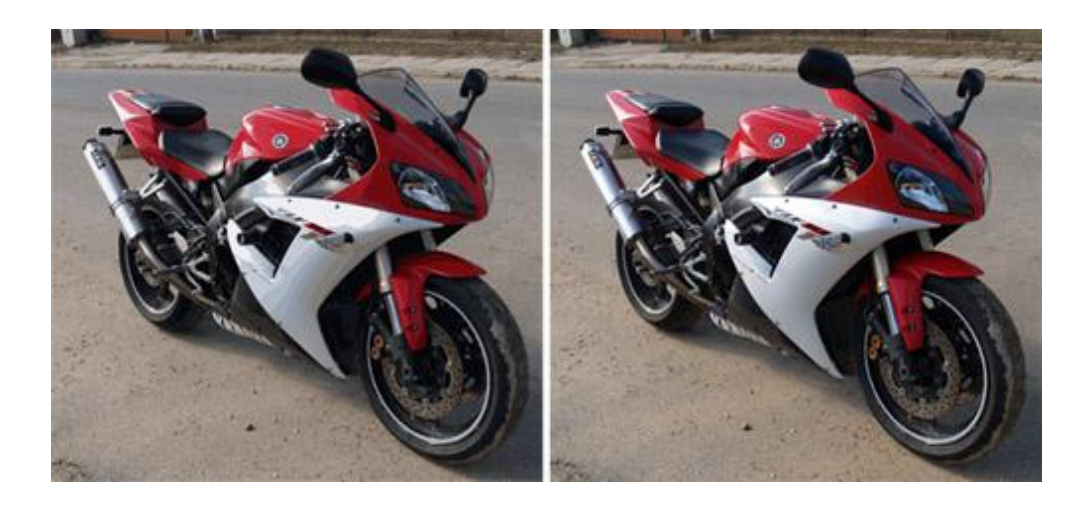

**Obrázek 2 - vlevo vektor, vpravo originální rastr**

<span id="page-15-1"></span>Obrázek 2 ukazuje výsledek vektorizace bitmapového originálu pomocí programu Adobe Illustrator. Výsledek je výborný, nebýt stínu na bílém plastu kapotáže motocyklu, těžko bychom v tomto rozlišení hledali výraznější rozdíl. To nás ale dovádí k faktu, že proces vektorizace je vždy doprovázen ztrátou informace a výsledný vzhled obrázku tak přímo závisí na kvalitě použitého nástroje.

Vektorizace je hojně používána především v oboru geologie, kdy jsou územní mapy převáděny do vektorové podoby pro následný import do grafických programů (typicky AutoCAD).

Můžeme se setkat se třemi typy vektorizace:

- 1) Automatická, která je prováděna bez zásahu operátora a je velmi závislá na kvalitě předlohy.
- 2) Poloautomatická vektorizace je náročnější na obsluhu, jsou nutné ruční zásahy do procesu. Používá se například při převodu vrstevnicových plánů do vektorové podoby.

3) Ruční vektorizace je zcela manuální, jedná se o obtažení originální předlohy. Časově je samozřejmě nejnáročnější.

Vektorizace je hojně využívaná v odvětví digitalizace dokumentů, kdy jsou jednotlivé naskenované předlohy dále zpracovávány technikou OCR<sup>2</sup> a uloženy v textovém formátu. Tím je umožněna další práce s dokumentem, jeho úpravy či vyhledávání zadaných řetězců znaků.

### <span id="page-16-0"></span>**3.3 Převod vektoru na bitmapu**

Stejně jako lze konvertovat bitmapový obrázek na vektorový, je možné provést i obrácený proces zvaný rasterizace.

Rasterizace se používá například při potřebě převodu trojrozměrného modelu do standardní 2D podoby a jeho následující zobrazení na monitoru či odeslání na tiskové zařízení.

### <span id="page-16-1"></span>**3.4 Bitmapová (či pixelová) grafika**

Bitmapový obrázek je definován jednotlivými pixely, které jsou jednoznačně určeny jejich polohou, barvou (RGB), případně barvou a průhledností (RGBa), přičemž malé písmenko "a" označuje "alpha channel", jinými slovy barevný kanál popisující průhlednost daného pixelu. Typickým zástupcem bitmapové grafiky, se kterým se setkáváme například na poli digitální fotografie, je formát JPEG. Důvodem, proč se pro digitální fotografie nevolí vektorový formát, je prostý fakt, že na fotografiích nenalezneme pravidelně se opakující tvary, které by bylo možné definovat geometrickými obrazci. Proto je nutné (a v tomto případě i výhodné) každý jednotlivý pixel obrázku popsat zvlášť.

 $\overline{a}$ 

 $2$  Optical Character Recognition – optické rozpoznání znaků

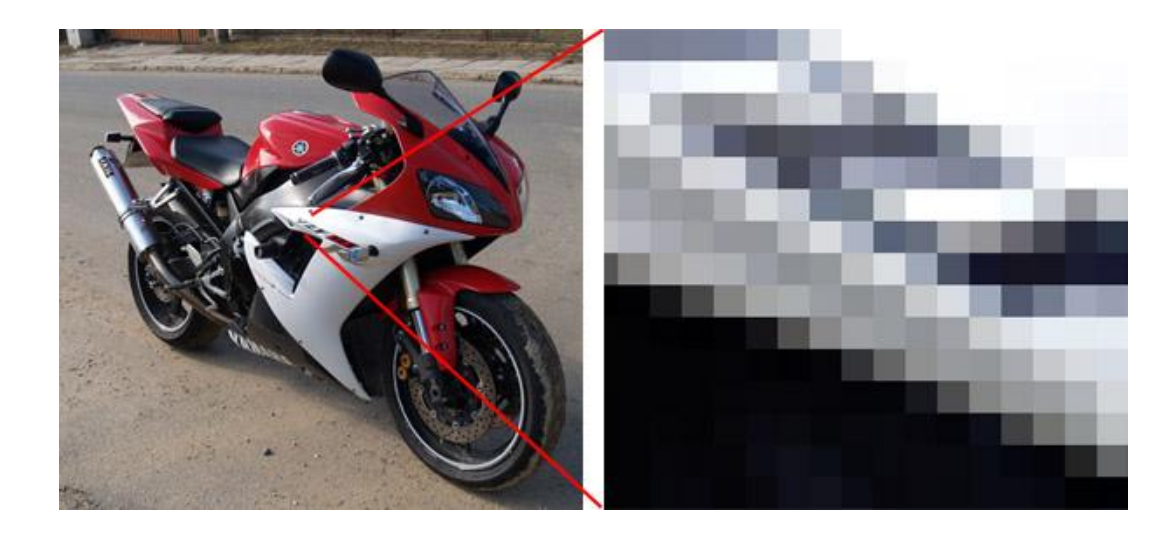

**Obrázek 3 - Bitmapový obrázek extrémně zvětšený**

<span id="page-17-1"></span>Obrázek 3 ukazuje skutečnou podobu rastrových souborů. Každý čtvereček, tedy pixel, má přesně danou svou polohu a barvu. Zde se v praxi uplatňuje nedokonalost lidského oka, a pokud má obrázek dostatečně vysoké rozlišení, jednotlivé pixely nevnímáme.

### <span id="page-17-0"></span>**3.4.1 Formát JPEG**

Takové obrázky jsou obyčejně do webových stránek vkládány pomocí tagu <img> a nejčastěji se jedná o formáty JPEG, GIF či PNG. Formát JPEG se, jak jsem již psal, nejčastěji používá pro vkládání fotografií a je vždy kompresní a zároveň ztrátový. I při nastavení nejvyšší možné kvality je tedy určité množství informace ztraceno, typicky při převodu z jiného, bezztrátového, ale podstatně objemnějšího formátu (např. TIFF). Za tuto daň nás ale formát JPEG odmění výborným poměrem datového objemu a kvality obrázku. Modernějším formátem, který ještě bohužel ale nemá tak dobrou podporu ze strany softwarových vývojářů a je tedy problematické použít ho jako univerzální grafický formát, je JPEG2000. Proti staršímu JPEG formátu dosahuje ale ještě lepšího poměru objemu dat a kvality, a navíc umí být i bezztrátový. Bohužel enkodéry pro tento typ datového souboru jsou pomalejší a více energeticky náročné, což je zároveň důvod, proč JPEG2000 není k vidění v digitálních fotoaparátech i přes jeho nesporné výhody.

### <span id="page-18-0"></span>**3.4.2 Formáty PNG a GIF**

Grafický formát PNG je dokonalejším nástupcem GIFu. GIF používá podobně jako TIFF kompresní algoritmus LZW (Lempel–Ziv–Welch). PNG využívá k bezztrátové kompresi metody DEFLATE, podporuje alpha channel (kanál průhlednosti pixelu) a téměř ve všech případech dosahuje nižšího datového objemu než stejný obrázek ve formátu GIF. To jsou i důvody, proč se s tímto formátem napříč internetovými stránkami setkáváme častěji a proč je webová grafika vytvářena převážně v PNG. Problém je jen u velice starých prohlížečů (typicky Internet Explorer 6), které si s průhledností PNG neporadí a mohou tak nejednomu nedostatečně informovanému programátorovi učinit horké chvíle.

PNG přišel s drastickým zlepšením v možnosti počtu barevných odstínů, které dokáže pojmout. Starší GIF umí 8-bit přesnost, tedy 256 barev, PNG dokáže až 16.7 miliónů odstínů, jinak také označovaných jako 24-bitová barevná hloubka<sup>3</sup>.

Formáty GIF a PNG jsou používány výhradně pro abstraktní grafiku, jejich použití pro fotografické potřeby není vhodné.

### <span id="page-18-1"></span>**3.5 Vektorová grafika**

 $\overline{a}$ 

Naproti tomu vektorový obrázek se neskládá z pixelů, ale ze základních geometrických obrazců jako jsou čáry, kružnice a křivky. Tyto obrazce jsou určeny vždy minimálně počátečním bodem, dále směrem (čáry), poloměrem (kružnice), případně několika body (křivky). Díky tomu, že jsou jednotlivé tvary popsány obecně, nikoliv na úrovni jednotlivých pixelů, je možné je libovolně zvětšovat, aniž by se tato transformace podepsala negativně na jejich kvalitě.

Tedy vektorová grafika jsou obecně obrázky vytvořené na základě matematického popisu, který určuje pozici, délku a směr, kterým jsou jednotlivé čáry vykresleny.

<sup>&</sup>lt;sup>3</sup> 24-bitová barevná hloubka je někdy označována také jako truecolor

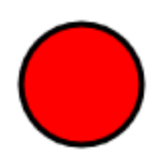

**Obrázek 4 - původní obrázek**

<span id="page-19-0"></span>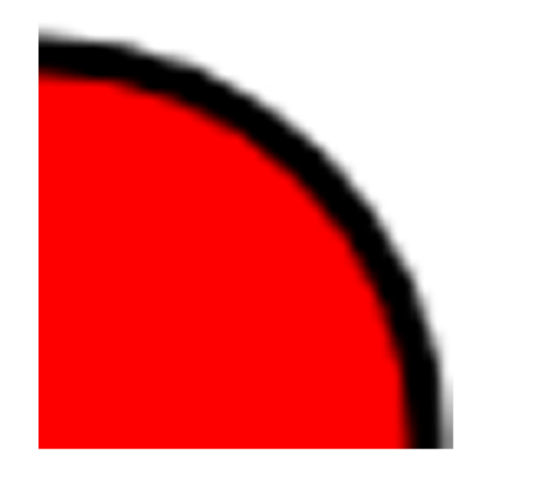

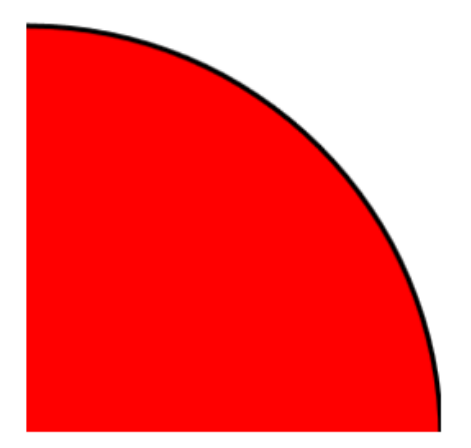

**Obrázek 5 - původní obrázek zvětšený, vlevo bitmapa, vpravo vektor**

<span id="page-19-1"></span>Jak je vidět z ilustračních obrázků, zvětšení bitmapového obrázku způsobí velmi znatelnou degradaci původní kvality, zatímco vektorový obrázek si svou kvalitu plně zachoval i po více než sedminásobném zvětšení.

## <span id="page-20-0"></span>**4 Výhody použití vektorové grafiky**

## <span id="page-20-1"></span>**4.1 Možnost zvětšení**

Vektorové obrázky, případně jejich část, mohou být bez obtíží zvětšeny se zachováním stoprocentní kvality výstupu. Zvětšování bitmapového obrázku oproti tomu vede k rozmazaným okrajům a ke vzniku tzv. obrazových artefaktů.

### <span id="page-20-2"></span>**4.2 Menší velikost souboru**

Ve vektorové grafice jsou ukládány pouze matematické koordináty vlastních vektorů, ne však jednotlivé pixely. Díky tomu mohou být takové obrázky menší a méně náročné na médium zajišťující přenos dat.

## <span id="page-20-3"></span>**4.3 Nezávislost na výstupním zařízení**

Vektorové obrázky jsou na výstupu vždy ostré a je možné je vytisknout v jakémkoli rozlišení je potřeba, ať už je to 300 či 1200 dpi.

## <span id="page-21-0"></span>**5 SVG**

### <span id="page-21-1"></span>**5.1 SVG jako skriptovaná grafika**

Jelikož SVG je založeno na jazyce XML, může tak být grafika tohoto typu vytvářena "on the fly" či "real-time", tedy volně přeloženo "za běhu" nebo "v reálném čase" pomocí jakéhokoliv skriptovacího jazyka (např. Javascript či Java samotná), s prakticky libovolným zdrojem dat, textovým souborem počínaje a SQL databází konče. Díky tomu mohou být jednotlivé obrázky dynamicky upravované aktuálně dostupnými daty. Příkladem může být interaktivní mapa ilustrující aktuální dopravní situaci na frekventovaných silnicích či dálnicích, meteorologický snímek demonstrující oblačnost a mnoho dalšího.

### <span id="page-21-2"></span>**5.2 SVG jako interaktivní grafika**

SVG může být jednoduše animováno, interaktivní a stylováno pomocí tzv. stylesheetů, tedy textových souborů obsahujících informace popisující vzhled dokumentu. SVG je rovněž kompatibilní s řadou dalších standardů založených na jazyku XML, jako jsou DOM (Document Object Model) dobře známý z Javascriptu, či SMIL (Synchronised Multimedia Integration Language) používaný pro multimediální prezentace, popisující časování, rozvržení, animace a jiné.

### <span id="page-21-3"></span>**5.3 Vkládání SVG do webových stránek**

SVG grafika může být do webových stránek vkládána několika metodami.

#### <span id="page-21-4"></span>**5.3.1 Vložení pomocí <embed> tagu**

```
<embed src="obrazek.svg" type="image/svg+xml" />
```
#### <span id="page-21-5"></span>**Příklad 1 – vložení pomocí <embed> tagu**

Výhoda způsobu využití embed tagu je v tom, že je podporován napříč nejrozšířenějšími prohlížeči a dovoluje skriptování.

Nevýhoda je porušená validita stránky v případě použití v HTML4 a XHTML. Je ale součástí specifikace HTML5.

#### <span id="page-22-0"></span>**5.3.2 Vložení pomocí <object> tagu**

<object data="obrazek.svg" type="image/svg+xml"></object>

#### <span id="page-22-3"></span>**Příklad 2 - vložení pomocí <object> tagu**

Tag *<object>* je součástí specifikace HTML4, XHTML i HTML5 a je podporován všemi nejrozšířenějšími webovými prohlížeči.

Nevýhodou tohoto použití je nemožnost skriptování.

### <span id="page-22-1"></span>**5.3.3 Vložení pomocí <iframe> tagu**

<iframe src="obrazek.svg"></iframe>

<span id="page-22-4"></span>**Příklad 3 - vložení pomocí <iframe> tagu**

Tag *<iframe>* je podporován všemi nejrozšířenějšími prohlížeči.

Jeho použití je ale problematické, protože vytváří orámovaný objekt uvnitř stránky bez možnosti stylování, záleží tedy vždy na implementaci v konkrétním prohlížeči. Rovněž generuje validační chyby v případě použití uvnitř webové stránky napsané v HTML4 Strict a XHTML Strict.

### <span id="page-22-2"></span>**5.3.4 Vložení SVG kódu přímo do webové stránky**

```
<html><body>
 <svg xmlns="http://www.w3.org/2000/svg" version="1.1">
   \text{10" y="10" y="10" width="20" height="50" /\langle/svg\rangle</body>
 </html>
```
<span id="page-22-5"></span>**Příklad 4 - vložení SVG kódu přímo do webové stránky**

Velká pětka prohlížečů<sup>4</sup> v aktuálních verzích dokáže SVG kód správně zobrazit i v případě, že je vložen přímo do webové stránky.

#### <span id="page-23-0"></span>**5.3.5 Odkaz na externí SVG soubor**

<a href="obrazek.svg">SVG obrázek<a>

<span id="page-23-3"></span>**Příklad 5 - vložení SVG pomocí odkazu na externí soubor**

Posledním způsobem jak vložit SVG soubor na webovou stránku je pomocí odkazu na externí soubor.

### <span id="page-23-1"></span>**5.4 Přehled aktuálních SVG editorů**

Dnes se vyskytuje na trhu velké množství editorů podporujících SVG, proto vybrat několik zástupců je poměrně problematické. Seznam jsem rozdělil na volně dostupné a komerční produkty.

### <span id="page-23-2"></span>**5.4.1 Volně dostupné SVG editory ve formě desktopové aplikace**

- 1) Inkscape asi nejznámější SVG editor poskytovaný zcela zdarma. Díky nativní podpoře SVG poskytuje celou řadu pokročilých funkcí. Autoři prohlašují, že jejich aplikace má podobné schopnosti jako komerční Adobe Illustrator či CorelDraw.<sup>5</sup>
- 2) Sketsa SVG Editor<sup>6</sup> Další volně dostupná aplikace s nativní podporou SVG. Umožňuje export či rasterizaci do formátů JPEG, PNG a TIFF. Sketsu je dále možné vylepšovat různými pluginy.
- 3) Amaya<sup>7</sup> komplexní (nejen) SVG editor od tvůrců z řad konsorcia W3C. Původně začal jako HTML+CSS editor, v průběhu času byl ale rozšířen o podporu různých XML jazyků jako např. XHTML, MathML a SVG.

 4 Internet Explorer, Google Chrome, Opera, Firefox, Safari

<sup>5</sup> Zdroj - http://inkscape.org

<sup>6</sup> Dostupný z http://www.kiyut.com/products/sketsa/download.php

### <span id="page-24-0"></span>**5.4.2 Volně dostupné online SVG editory**

- 1) ScriptDraw<sup>8</sup> online SVG editor vyvinutý pomocí moderní technologie Adobe Flex.
- 2) svg-edit Dle slov autorů se jedná o rychlý webový SVG editor založený na javascriptové technologii, který funguje v jakémkoliv moderním prohlížeči<sup>9</sup>.

### <span id="page-24-1"></span>**5.4.3 Komerční SVG editory**

1) Oxygen xml editor – Asi nejznámější profesionální aplikace pro úpravu (nejen) XML formátů je Oxygen xml editor. Mimo celé řady dostupných nástrojů obsahuje i modul pro editaci a zobrazení SVG souborů.

### <span id="page-24-2"></span>**5.5 Základní kostra SVG dokumentu**

V úvodu jsme si již říkali, že SVG je formát založený na XML technologii (Extensible Markup Language). To znamená, že veškeré grafické objekty jsou popsány textem.

Takto vypadá hlavička SVG dokumentu:

```
<?xml version="1.0" standalone="no"?>
<svg width="300" height="200"
     xmlns="http://www.w3.org/2000/svg" version="1.1">
     <!-- vlastní kód -->
```
 $\langle$ /svg $\rangle$ 

1

#### <span id="page-24-3"></span>**Příklad 6 - hlavička SVG dokumentu**

Jelikož SVG je aplikace XML formátu, měla by hlavička dokumentu vždy obsahovat úvodní deklaraci XML jako zde na prvním řádku.

 $7$  Dostupný z http://www.w3.org/Amaya/User/BinDist.html

<sup>8</sup> Dostupný z http://scriptdraw.com/

<sup>9</sup> Zdroj - http://code.google.com/p/svg-edit/

<svg> tag na druhém řádku říká prohlížeči, že se jedná o SVG dokument. Viditelná část SVG dokumentu je definována parametry *width* a *height*. Pokud bychom tyto dva parametry nedefinovali, SVG obrázek by zabral celé okno prohlížeče.

Třetí řádek definuje XML namespace použitý pro tento dokument.

Následuje veškerý SVG obsah, který musí být uvnitř tagů *<svg> </svg>*.

### <span id="page-25-0"></span>**5.6 První příklad**

Jelikož už víme, jak vypadá hlavička SVG dokumentu a co znamenají jednotlivé části, můžeme si ukázat jednoduchý obrazec vytvořený krátkým kódem.

```
<?xml version="1.0" standalone="no"?>
<svg width="300" height="200"
     xmlns="http://www.w3.org/2000/svg" version="1.1">
     <circle cx="50" cy="50" r="30" fill="#ff0000" stroke="#000000" 
     stroke-width="3">
     <title>Prvni obrazek</title>
     <desc>Kruh</desc>
     </circle>
\langle/svg>
```
#### <span id="page-25-2"></span>**Příklad 7 - náš první SVG obrázek**

Tento jednoduchý kód nám nakreslí přesně takový kruh, jaký je obsažen v ilustraci [Obrázek 4](#page-19-0) - [původní obrázek.](#page-19-0) Rozeberme si tedy nejdříve nové části kódu, které nám přibyly.

#### <span id="page-25-1"></span>**5.6.1 Elementy <title> a <desc>**

SVG dokument umožňuje jakémukoliv elementu přidělit element *<title>* a *<desc>*. Tyto popisné informace nejsou nutně viditelné – záleží na implementaci SVG procesoru, který se stará o zobrazování SVG dokumentů.

### <span id="page-26-0"></span>**5.6.2 Element <circle>**

Element *<circle*> je náš první grafický element, který se stará o zobrazení kruhového obrazce. Podíváme se na jednotlivé atributy popisující náš kruh.

Povinné atributy:

- *cx* vzdálenost středu kruhu od levého okraje dokumentu
- *cy* vzdálenost středu kruhu od horního okraje dokumentu
- *r* poloměr kruhu

*Poznámka: Veškeré rozměry jsou definovány v pixelech*

Nepovinné atributy:

- *fill* barva výplně
- *stroke* barva okraje kruhu
- *stroke-width* šířka okraje kruhu

*Poznámka: Barvy v příkladu jsou definovány v šestnáctkové soustavě, je však možné využít i základních odstínů jako grey, blue, red atp.*

### <span id="page-26-1"></span>**5.7 Stylování SVG dokumentů**

V předchozím případě jsme použili dostupné XML atributy pro vybarvení obrázku a jeho okraje. Jak jsem se zmínil v bodě 5.1.1, SVG může být stylováno pomocí stylovacího jazyka, typicky CSS (Cascading Style Sheets). Pro tento způsob stylování máme k dispozici tři různé metody:

#### <span id="page-26-2"></span>**5.7.1 Deklarace CSS vlastnosti tzv. inline**

Stejně jako v HTML či XHTML specifikaci je i zde možné vlastnosti CSS deklarovat uvnitř SVG elementu pomocí atributu *style.*

```
<circle cx="50" cy="50" r="30" style="fill: #ff0000; stroke: 
#000000; stroke-width :3">
```
<span id="page-26-3"></span>**Příklad 8 - inline deklarace CSS vlastnosti**

### <span id="page-27-0"></span>**5.7.2 Reference na interní CSS definice**

Sadu interních definicí přímo na stránce, kde se vyskytuje SVG kód, je nutné specifikovat uvnitř elementu *<defs>.*

```
<defs>
```

```
<style type="text/css">
circle {
     fill: #ff0000; 
     stroke: #000000; 
     stroke-width :3
}
</style>
```

```
</defs>
```

```
<circle cx="50" cy="50" r="30" />
```

```
Příklad 9 - reference na interní CSS definice
```
### <span id="page-27-1"></span>**5.7.3 Reference na externí CSS soubor**

Máme vytvořený soubor style.css s následujícím obsahem:

```
circle {
           fill: #ff0000; 
           stroke: #000000;
           stroke-width :3
```
}

<span id="page-27-3"></span>**Příklad 10 - soubor style.css**

Reference na externí CSS soubor v SVG dokumentu je umístěna pod úvodní xml tag a vypadá následovně:

<?xml-stylesheet href="style.css" type="text/css"?>

<span id="page-28-2"></span>**Příklad 11 - reference na externí CSS soubor umístěný mimo stránku s SVG kódem**

Celý SVG dokument tedy vypadá takto:

```
<svg width="300" height="200"
xmlns="http://www.w3.org/2000/svg" version="1.1">
<?xml-stylesheet href="style.css" type="text/css"?>
<circle cx="50" cy="50" r="30" />
\langlesvg>
```
<span id="page-28-3"></span>**Příklad 12 - příklad SVG dokumentu s referencí na externí CSS soubor**

### <span id="page-28-0"></span>**5.8 Seskupování objektů**

SVG poskytuje párový element *<g>* , který slouží k vytváření skupin grafických objektů. Skupina pak dědí všechny atributy nebo vlastnosti definované v elementu *<g>*.

```
<g style="fill:#000000;stroke:#00ff00">
    <circle cx="50" cy="100" r="20" />
     <rect x="150" y="200" width="70" height="60" />
```
 $\langle \rangle$ 

#### <span id="page-28-4"></span>**Příklad 13 - seskupování objektů pomocí elementu <g>**

V tomto případě tedy aplikujeme černou výplň a zelený okraj objektům ve skupině, konkrétně kruhu a obdélníku.

### <span id="page-28-1"></span>**5.9 Referencování objektů v SVG**

SVG implementuje dva typy referencí na objekty – lokální (relativní) a nelokální (absolutní) reference. Rozdíl mezi těmito dvěma metodami je zřejmý, a sice v případě lokální reference je

odkazovaný objekt umístěn ve stejném dokumentu, kdežto v případě absolutní reference je daný objekt v jiném dokumentu.

### <span id="page-29-0"></span>**5.9.1 Element <defs>**

Element *<defs>* jsme již použili v bodě 5.4.2 pro ilustraci interního CSS stylování. Element *<defs>* je využíván k definování objektů, které budou referencovány dále v dokumentu. Objekty definovány uvnitř tohoto elementu samozřejmě nejsou ihned vykreslovány, ale je na ně později odkazováno.

<defs>

```
 <linearGradient id="lGradient">...</linearGradient>
```
</defs>

```
<circle cx="50" cy="50" r="30" style="fill:url(#lGradient)" />
```
<span id="page-29-2"></span>**Příklad 14 - element <defs>**

Element *<defs>* je v dokumentu vždy použit pouze jednou.

### <span id="page-29-1"></span>**5.9.2 Element <use>**

Element *<use>* slouží pro "znovupoužití" již definovaných objektů. Referencování je možné interní i externí, jediná podmínka je, že referencovaný element musí být potomkem elementu *<defs>.*

```
<defs>
```
<circle id="Kruh" cx="50" cy="50" r="30"/>

</defs>

<use x="2cm" y="3cm" xlink:href="#Kruh" />

<span id="page-29-3"></span>**Příklad 15 - element <use>**

### <span id="page-30-0"></span>**5.9.3 Element <image>**

Pro vkládání obrázků do SVG dokumentů se používá element *<image>.* Ten definuje obdélníkovou oblast pro vložení bitmapového obrázku (např. JPEG, PNG, GIF) nebo SVG souboru.

<image x="100" y="100" width="50px" height="50px" xlink:href="vkladany\_obrazek.jpeg" />

<span id="page-30-5"></span>**Příklad 16 - element <image>**

### <span id="page-30-1"></span>**5.10 Základní tvary**

Jazyk SVG definuje několik základních tvarů pro vykreslování grafických objektů.

#### <span id="page-30-2"></span>**5.10.1 Obdélník**

 $\epsilon$  x="x" y="y" width="width" height="height" />

<span id="page-30-6"></span>**Příklad 17 - obdélník**

Obdélník je definován odsazením od levého horního rohu (parametry *x* a *y*) a jeho šířkou a výškou.

### <span id="page-30-3"></span>**5.10.2 Kruh**

```
<circle cx="cx" cy="cy" r="polomer" />
```
<span id="page-30-7"></span>**Příklad 18 - kruh**

Příkaz *circle* vykreslí kruh definovaný velikostí poloměru a vystředěný na souřadnice cx a cy.

### <span id="page-30-4"></span>**5.10.3 Elipsa**

```
<ellipse cx="cx" cy="cy" rx="x-polomer" ry="y-polomer" />
```
#### <span id="page-30-8"></span>**Příklad 19 - elipsa**

Vykreslí elipsu s danými hodnotami poloměrů opět vystředěná na souřadnice *cx* a *cy*.

### <span id="page-31-0"></span>**5.10.4 Čára**

```
<line x1="pocatecni-x" y1=" pocatecni -y" x2="konecne-x" 
y2="konecne-y" />
```
#### <span id="page-31-4"></span>**Příklad 20 - čára**

Čára je vykreslena pomocí souřadnic počátku (*x1*, *y1*) a konce (*x2*, *y2*).

#### <span id="page-31-1"></span>**5.10.5 Křivka**

 $\langle \text{polyline points} = "x1, y1 x2, y2 x3, y3" \rangle$ 

#### <span id="page-31-5"></span>**Příklad 21 - křivka**

Křivka je vytvořena pomocí série čar určených souřadnicemi *x* a *y*.

### <span id="page-31-2"></span>**5.11 Element <path> pro vytváření vlastních grafických objektů**

Path, tedy česky cesta, je grafický objekt definovaný sekvencí příkazů. Tato cesta reprezentuje obrys objektu, který může být dále např. vyplněn barvou. Vykreslený objekt může být neuzavřený (čára), nebo uzavřený (polygon) a vytvořen z jednotlivých čar, křivek a segmentů.

Každý segment se skládá z řady příkazů, kde první určuje počáteční bod, následuje typ čáry/křivky a její konečný bod. Příklad jednoduché čáry může vypadat takto:

```
\pi <path d="M 0 0 L 50 50" />
```
#### <span id="page-31-6"></span>**Příklad 22 - element <path>**

Atribut *d* definuje cestu. Příkaz *M 0 0* určuje začátek cesty, tedy v tomto případě je začátek v bodě 0,0. Příkaz *L 50 50* pak dále vykreslí čáru (Line) do bodu 50,50.

### <span id="page-31-3"></span>**5.11.1 Čáry**

Příkazy L a M již známe, k dispozici jsou ale i další. Příkaz H vytváří horizontální čáru a přijímá jediný parametr – x-ovou souřadnici konečného bodu. Obdobně funguje příkaz V vykreslující vertikální čáru a akceptující jediný parametr ypsilonové souřadnice konečného

bodu. Posledním příkazem je Z, který jen uzavře vykreslovaný tvar rovnou čárou do počátečního bodu.

### <span id="page-32-0"></span>**5.11.2 Křivky**

Podobným způsobem jako jednoduché čáry jsou vytvářeny i různé křivky, samozřejmě s rozdílným složením vstupních parametrů.

**Beziérova** křivka je generována pomocí příkazu C a tří párů souřadnicových parametrů. Obecná syntaxe tedy vypadá následovně:

 $\epsilon$  <path d="M mx, my C x1, y1 x2, y2 x, y">

#### <span id="page-32-3"></span>**Příklad 23 - Beziérova křivka**

Parametry *mx* a *my* určují počáteční bod, *x1* a *y1* jsou kontrolním bodem na počátku křivky, *x2* a *y2* jsou kontrolní bod na konci křivky a *x*, *y* jsou koncové body.

**Kvadratická** křivka je speciální případ Beziérovy křivky, která má jeden kontrolní bod a je vytvářena příkazem Q. Syntaxe příkazu vypadá takto:

<path d="M mx, my Q x1,y1 x,y">

<span id="page-32-4"></span>**Příklad 24 - kvadratická křivka**

### <span id="page-32-1"></span>**5.12 Vybarvování a jiné efekty**

SVG poskytuje možnost vykresleným objektům přidat barevnou či vzorkovou výplň. Toto vybarvování (anglicky "painting") můžeme v zásadě aplikovat na vnitřek objektu (fill) a jeho vnější okraj (stroke).

K dispozici jsou opět různé způsoby výplní.

#### <span id="page-32-2"></span>**5.12.1 Výplň jedinou barvou**

```
<rect width="10" height="15" style="fill:black" />
```
#### <span id="page-32-5"></span>**Příklad 25 - výplň jednou barvou**

Kromě slovního označení barvy je možné využít hexadecimálního zápisu barev.

<rect width="10" height="15" style="fill: #00ff00" />

#### <span id="page-33-1"></span>**Příklad 26 - výplň jednou barvou s využitím hexadecimálního zápisu barvy**

Výsledná barva je určena kombinací červených, modrých a zelených odstínů – RGB. Každý odstín je určen dvojicí znaků nebo číslic. V našem případě je výplň sytě zelená.

Posledním způsobem jak určit barvu výplně je zapsat ji pomocí hodnot světlosti jednotlivých RGB složek.

```
\epsilon vidth="10" height="15" style="fill: rgb(255, 0, 0)" />
```
#### <span id="page-33-2"></span>**Příklad 27 - výplň jednou barvou popsána světlostí jednotlivých RGB odstínů**

V tomto případě jsou barvy popsány světlostí jednotlivých odstínů RGB, které mohou nabývat hodnot od 0 do 255. Výsledná barva je v našem příkladu sytě červená.

#### <span id="page-33-0"></span>**5.12.2 Tzv. gradient, česky barevný přechod (lineární a radiální)**

Barevný přechod může být lineární stupňující se horizontálně nebo vertikálně, a radiální, vytvářející kruhový barevný přechod. Gradient je vždy definován uvnitř elementu *<defs>*.

```
<linearGradient id="horizontalni_linearni" x1="0%" y1="0%" x2="100%" 
y2="0%" >
<stop offset="0%" style="stop-color:red" />
<stop offset="100%" style="stop-color:black" />
 </linearGradient>
```
<span id="page-33-3"></span>**Příklad 28 - lineární horizontální gradient červeno-černý**

```
<linearGradient id="vertikalni_linearni" x1="0%" y1="0%" x2="100%" 
y2="0%" >
<stop offset="0%" style="stop-color:yellow" />
<stop offset="100%" style="stop-color:blue" />
</linearGradient>
```
<span id="page-33-4"></span>**Příklad 29 - lineární vertikální gradient žluto-modrý**

```
<radialGradient id="radialni " cx="50%" cy="50%" r="50%" >
<stop offset="5%" style="stop-color: green" />
<stop offset="100%" style="stop-color: pink" />
</radialGradient>
```
#### <span id="page-34-1"></span>**Příklad 30 - radiální gradient zeleno-růžový**

Atributy *x1*, *y1*, *x2, y2* u lineárních gradientů určují počáteční a koncové souřadnice přechodové výplně. Pokud se souřadnice *y1* a *y2* shodují a *x1* a *x2* odlišují, bude vytvořen horizontální gradient. Vertikální gradient je vytvořen, pokud se x-ové souřadnice shodují a y-ové liší.

Radiální barevný přechod je řízen středovými souřadnicemi *cx* a *cy* a poloměrem *r*, určujícím konečnou velikost přechodu.

Element *<stop>* slouží pro nastavení barev, které budou na počátku a konci přechodu. Každý *<stop>* element má dva klíčové atributy – *offset* a *stop-color*. První určuje bod na přechodu, kde je zobrazena definovaná barva. Druhý atribut určuje počáteční, respektive konečnou barvu přechodu.

#### <span id="page-34-0"></span>**5.12.3 Výplň vzorem**

Pro vyplnění objektu (nebo dokonce jeho hrany) je možné použít i grafický vzor. Ten může být dále opakován pro vyplnění celého objektu.

Použití výplně pomocí definovaného vzoru je svázáno s několika pravidly. Výplň je nutné definovat pomocí elementu *<pattern>*. Jelikož se jedná o definici, není takový objekt rovnou vykreslován, ale je na něj dále odkazováno při skutečném použití vzoru.

```
<pattern id="vzor_obdelnik" x="0" y="0" width="20" height="25" 
patternUnits="userSpaceOnUse"> 
 <rect x="10" y="10" width="20" height="25"
style="fill:red;stroke:blue;"/>
</pattern>
```
#### <span id="page-35-1"></span>**Příklad 31 - definice výplně vzorem**

Atributy *x* a *y* určují souřadnice počátku výplně ve vztahu k vyplňovanému objektu. Tedy 0,0 je levý horní roh objektu, který má být vzorem vyplněn. Atributy *width* a *height* pak dále určují rozměr oblasti, kam bude každá část vzoru vložena.

Atribut *patternUnits* určuje typ souřadnicového systému pro atributy *x, y, width* a *height.*

Následně je možné pro daný objekt použít referenci na výplň pomocí atributu *style*.

```
\text{gamma} = "10" y="10" width="120" height="60"style="fill:url(#vzor_obdelnik)" />
```
#### <span id="page-35-2"></span>**Příklad 32 - aplikace výplně pomocí vzoru**

Z příkladu je tedy vidět, že mezi klíčové atributy výplně vzorem patří i její identifikátor, jelikož je na něj dále odkazováno. Zároveň z toho vyplývá, že se nemusíme omezovat jedním typem výplně, ale můžeme si jich nadefinovat celou řadu.

### <span id="page-35-0"></span>**5.13 Filtry**

Součástí specifikace SVG jsou filtry, tedy speciální efekty, které je možné aplikovat na tvary a text. K dispozici je sada primitivních filtrů, které mohou být dále kombinovány pro vytvoření komplexního efektu.

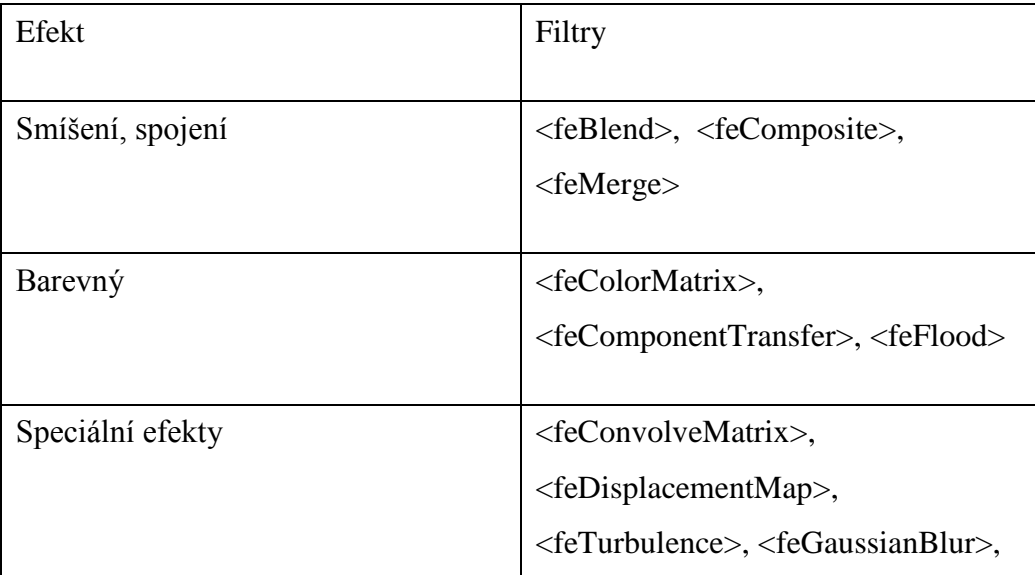

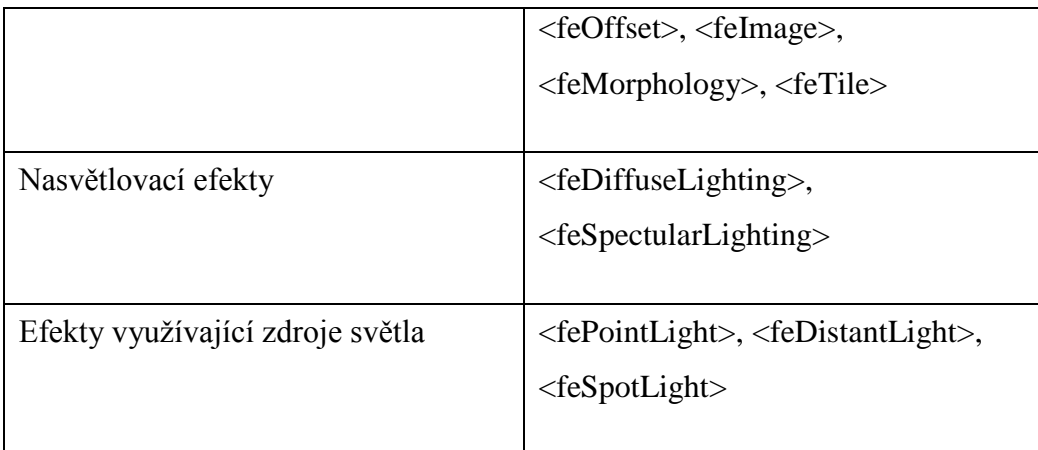

### <span id="page-36-0"></span>**5.13.1 Společné atributy pro většinu základních filtrů**

- *x,y* určují počáteční bod oblasti, na kterou bude filtr aplikován
- *width, height* určují šířku a výšku oblasti, na kterou bude filtr aplikován
- *result*  přiřadí jméno filtru
- *in*  určuje vstup pro daný filtr, který může být jedním ze šesti předdefinovaných hodnot nebo může být také dříve použité jméno filtru - atribut *result*

Předdefinované hodnoty pro vstup filtru:

- o SourceGraphic
- o SourceAlpha
- o BackgroundImage
- o BackgroundAlpha
- o FillPaint
- o StrokePaint

### <span id="page-37-0"></span>**5.13.2 Definice a použití filtrů**

Filtry jsou definovány uvnitř elementu *<defs>* a každý má své unikátní ID.

```
<defs>
<filter id="filtr">
...
</filter>
</defs>
<text style="filter:url(#filtr)">Text s aplikovaným filtrem</text>
```
#### <span id="page-37-2"></span>**Příklad 33 - definice a ukázka použití filtru**

Filtry samozřejmě zachovávají perfektní škálovatelnost SVG, tedy i objekt s aplikovaným filtrem je možné bez ztráty kvality zvětšovat či zmenšovat.

### <span id="page-37-1"></span>**5.14 Možnosti transformace**

Umístění objektů na stránce je v SVG definováno pomocí souřadnicového systému. Ten může být stejně jako objekty v něm určitým způsobem transformován.

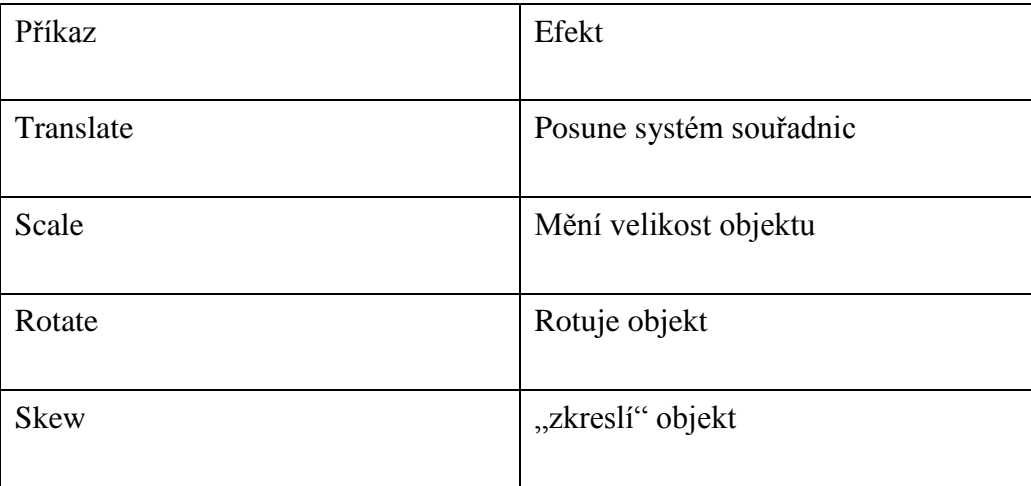

## <span id="page-38-0"></span>**5.15 Dynamické SVG**

SVG je silný formát pro vytváření nejrůznějších animací a interaktivních aplikací. Animace je možné vytvářet prostřednictvím využití animačních elementů nebo pomocí DOM (Document Object Model).

### <span id="page-38-1"></span>**5.15.1 Animace**

Atributy dostupné přímo v SVG pro vytváření animačních efektů jsou vypsány v následující tabulce.

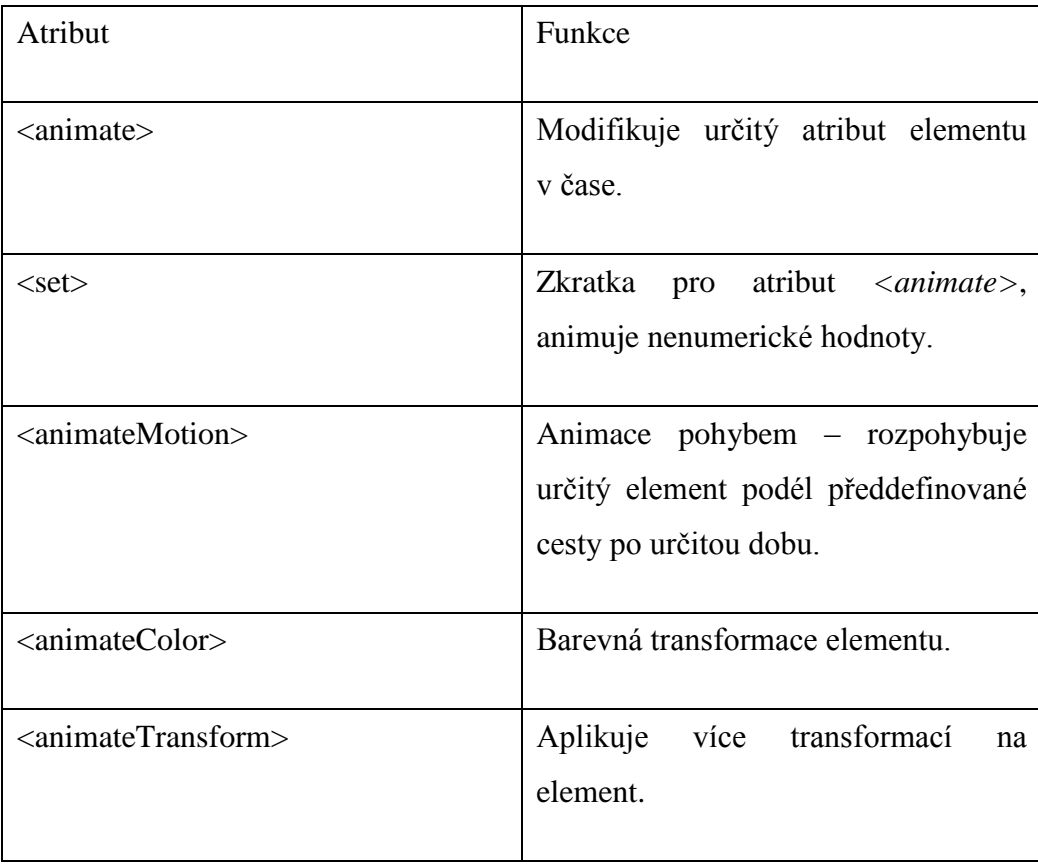

### <span id="page-39-0"></span>**5.15.2 Interaktivita**

Interaktivita SVG dokumentů může být zajištěna třemi způsoby – odkazování, události a skripty.

Odkazování je prováděno pomocí XLink a XPointer, které dovolují vytvářet hyperlinky odkazující na existující dokumenty (XLink), respektive specifické části dokumentu (XPointer).

Události jsou standardě rozděleny podle vstupního zařízení (myš, klávesnice) či změny stavu (např. stav načtení SVG souboru).

Posledním způsobem jak zajistit interaktivitu SVG dokumentu je skriptování pomocí skriptovacího jazyka (např. Javascript či Java samotná).

## <span id="page-40-0"></span>**6 Canvas**

Canvas je nový párový tag, který se objevil spolu se specifikací HTML5. Díky této značce je možné uvnitř prostoru definovaného šířkou a výškou plátna provádět programové kreslící operace pomocí skriptovacího jazyka, jmenovitě JavaScriptu. Canvas implementuje API se sadou užitečných funkcí, se kterými lze jednoduše vytvářet základní geometrické tvary. Zjevný velký rozdíl proti SVG je přístup k tvarům pouze prostřednictvím javascriptového API. Syntaxe vykreslování objektů je tak zcela odlišná, protože nevyužívá párových či nepárových XML elementů jako je tomu v případě SVG, ale primitivní javascriptové funkce.

Část W3C specifikace mluví o Canvasu takto (volně přeloženo) :

*"Element poskytující skripty s bitmapovým plátnem závislým na rozlišení, který může být použit pro vykreslení grafů, herní grafiky, nebo dalších vizuálních obrazů v reálném čase."*<sup>10</sup>

Další pěkná specifikace je k nalezení na stránkách Wikipedia (volně přeloženo):

*"Canvas se skládá z kreslící oblasti definované v HTML kódu pomocí atributů určujících šířku a výšku takové oblasti. JavaScriptový kód přistupuje k této oblasti skrze sadu kreslících funkcí podobných funkcím používaných v jiných 2D API, čímž dovoluje vytvářet dynamicky generovanou grafiku. Některé předpokládané využití Canvasu zahrnuje vytváření grafů, animací, her a obrázkových kompozicí."* 11

### <span id="page-40-1"></span>**6.1 Princip funkce**

 $\overline{a}$ 

Abychom mohli začít vytvářet grafiku, musíme mít na stránce minimálně jeden párový element *<canvas>*. V každém tomto elementu je možné využít tzv. kontext, ve kterém lze vykonávat jednotlivé javascriptové příkazy pro vykreslení grafických objektů. Dnešní moderní prohlížeče dokáží zobrazit klasický dvourozměrný obsah elementu *<canvas>,* 

<sup>&</sup>lt;sup>10</sup> Zdroj - http://www.whatwg.org/specs/web-apps/current-work/multipage/the-canvas-element.html

 $11$  Zdroj - http://en.wikipedia.org/wiki/Canvas\_element#Usage

existují ale i experimentální verze prohlížečů (Opera, Firefox – podpora pomocí pluginu), které dovolují zobrazit třídimenzionální kontext canvasu.

### <span id="page-41-0"></span>**6.2 Základní kostra HTML dokumentu s elementem Canvas**

Jelikož Canvas je součástí DOM dokumentu, je potřeba nejdříve vytvořit element Canvas.

```
<canvas id="platno" width="300" height="300">
```

```
...
```
</canvas>

#### <span id="page-41-1"></span>**Příklad 34 - element Canvas**

Je důležité definovat ID elementu, protože se na něj budeme dále v kódu javascriptu odkazovat, abychom mohli získat kontext Canvasu, díky kterému je možné provádět kreslící operace.

```
var canvas = document.getElementById('platno');
var context = canvas.getContext('2d');
context.fillRect(0, 0, 50, 50);
```
#### <span id="page-41-2"></span>**Příklad 35 - První příklad Canvas**

Na prvním řádku kódu definujeme proměnnou, do které přiřadíme vytvořený Canvas element. Druhým řádkem inicializujeme kontext tohoto elementu, a na třetím řádku už provádíme první kreslící operaci.

Je důležité vědět, že pro jeden element Canvas můžeme inicializovat pouze jeden kontext, na jedné stránce však může být více elementů Canvas.

Aby nám tento příklad na stránce fungoval, je potřeba nějakým způsobem zajistit inicializaci Canvasu a jeho kontextu ihned po načtení stránky. Existuje jako ve většině případů více způsobů, zde se inicializace provádí pomocí javascriptu.

1) Před uzavírací tag *</script>* vložit následující řádek

window.addEventListener("load", vykreslovaciFunkce, true);

2) Použití funkce *window.onload*

```
window.onload = function()
```
Celý příklad tedy může vypadat takto (podle první možnosti):

```
<script type="text/javascript">
     function ctverec() {
          var canvas = document.getElementById('platno');
          var context = canvas.getContext('2d');
          context.fillRect(0, 0, 50, 50);
     }
window.addEventListener("load", ctverec, true);
```
</script>

### <span id="page-42-1"></span>**Příklad 36 – Inicializace Canvasu pomocí EventListeneru**

Inicializace Canvasu podle druhé možnosti vypadá následovně:

```
<script type="text/javascript">
     window.onload = function() \{var canvas = document.getElementById('platno');
          var context = canvas.getContext('2d');
          context.fillRect(0, 0, 50, 50);
     }
```
</script>

<span id="page-42-2"></span>**Příklad 37 - inicializace Canvasu pomocí funkce window.onload**

### <span id="page-42-0"></span>**6.3 Primitivní tvary**

Canvas, obdobně jako SVG, poskytuje sadu příkazů pro vykreslování primitivních tvarů.

### <span id="page-43-0"></span>**6.3.1 Šablona zdrojového kódu**

Abych nemusel stále opakovat celý kód, budu používat tuto šablonu jako statickou a měnit pouze část, kde je pomocí komentáře označeno, kam jednotlivé kreslící operace patří.

```
<!DOCTYPE html>
<html xmlns="http://www.w3.org/1999/xhtml">
<head>
<script type="text/javascript">
window.onload = function() {
         var platno = document.getElementById("platno");
         var context = platno.getContext("2d");
         //zde budeme doplňovat jednotlivé kreslící operace
       };
</script>
</head>
<body>
<canvas id="platno" width="500" height="400"></canvas>
</body>
</html>
Příklad 38 - Šablona zdrojového kódu pro Canvas
```
### <span id="page-43-2"></span><span id="page-43-1"></span>**6.3.2 Obdélník**

```
context.rect(x, y, width, height);
```
#### <span id="page-43-3"></span>**Příklad 39 - Obdélník**

Obdélník je jednoznačně určen počátečním bodem (souřadnice *x* a *y*) a jeho šířkou a výškou.

### <span id="page-44-0"></span>**6.3.3 Čára**

```
context.moveTo(x, y);
context.lineTo(x, y);
context.stroke();
```
#### <span id="page-44-3"></span>**Příklad 40 - Čára**

Čára je vytvářena kombinací příkazů *moveTo*, *lineTo* a *stroke*. První příkaz posune pomyslný kurzor na počáteční souřadnici určenou hodnotami x a y a druhý příkaz z tohoto bodu vykreslí čáru do souřadnic definovaných v něm. Poslední příkaz pak udělá čáru viditelnou tím, že jí přiřadí barvu (výchozí barva *stroke* je černá).

### <span id="page-44-1"></span>**6.3.4 Oblouk**

```
context.arc(centerX, centerY, polomer, pocatecniUhel, konecnyUhel, 
protiSmeruHodRucicek);
```
#### <span id="page-44-4"></span>**Příklad 41 - Oblouk**

Pro vytvoření oblouku použijeme metodu *arc*. Oblouk je jednoznačně určen středovým bodem (souřadnice *centerX* a *centerY*), poloměrem (*polomer*), počátečním a konečným úhlem (*pocatecniUhel*, *konecnyUhel*) a boolovskou proměnnou určující, zda má být vykreslen po nebo proti směru hodinových ručiček (*protiSmeruHodRucicek*). Hodnota false tedy znamená, že oblouk bude vykreslen po směru hodinových ručiček.

### <span id="page-44-2"></span>**6.3.5 Kruh**

context.arc(centerX, centerY, polomer, 0, 2\*Math.PI, false);

#### <span id="page-44-5"></span>**Příklad 42 - Kruh**

Poměrně zajímavé je, že javascriptové API nemá vlastní metodu pro vykreslení kruhu. Ten je potřeba vytvořit pomocí metody *arc*, která vytváří oblouk pouhou změnou parametrů. Pro vytvoření oblouku je potřeba zadat počáteční úhel 0 a koncový úhel 2∏.

#### <span id="page-45-0"></span>**6.3.6 Elipsa**

context.save(); context.scale(nasobekSirky, nasobekVysky); context.beginPath(); context.arc(centerX, centerY,polomer,0,2\*Math.PI,false); context.stroke(); context.closePath(); context.restore();

#### <span id="page-45-3"></span>**Příklad 43 - Vykreslení elipsy pomocí několika příkazů**

Elipsa nemá přímo definovanou primitivní funkci ve specifikaci Canvas. Řešení je však jednoduché – nakreslíme kruh pomocí již známého *context.arc()*, a následně aplikováním *context.scale()* změníme jeho poměr stran. Jediné, co musíme mít na paměti, je fakt, že tato změna bude aplikována na všechny další objekty vykreslené pomocí daného kontextu. Proto si příkazem *context.save()* na počátku uložíme aktuální stav, vykreslíme elipsu, a nakonec příkazem *context.restore()* vrátíme původní nastavení kontextu.

#### <span id="page-45-1"></span>**6.3.7 Kvadratická křivka**

```
context.moveTo(x, y);
```

```
context.quadraticCurveTo(kontrolniBodX, kontrolniBodY, konecnyBodX, 
konecnyBodY);
```
#### <span id="page-45-4"></span>**Příklad 44 - Kvadratická křivka**

Kvadratická křivka je vytvářena pomocí dvou příkazů, kdy *moveTo* nám posune kurzor na požadovanou souřadnici, která se zároveň stane začátkem křivky a *quadraticCurveTo* nám pak vykreslí křivku podle souřadnic kontrolního bodu a konečného bodu.

### <span id="page-45-2"></span>**6.3.8 Beziérova křivka**

```
context.bezierCurveTo(kontrolniBodX1, kontrolniBodY1, 
kontrolniBodX2, kontrolniBodX2, konecnyBodX, konecnyBodY);
```
<span id="page-45-5"></span>**Příklad 45 - Beziérova křivka**

Beziérova křivka se vytváří podobně jako kvadratická, s tím rozdílem, že pro její vytvoření je potřeba určit dva kontrolní body.

### <span id="page-46-0"></span>**6.4 Vybarvování a jiné efekty**

Stejně jako v případě SVG máme pro výplň vykreslených obrazců k dispozici sadu standardních metod.

### <span id="page-46-1"></span>**6.4.1 Výplň jednou barvou**

```
context.fillStyle=[hodnota];
```
context.fill();

<span id="page-46-5"></span>**Příklad 46 - Výplň jednou barvou**

#### <span id="page-46-2"></span>**6.4.2 Přechodová výplň (tzv. gradient, k dispozici je lineární a radiální)**

```
var gradient=context.createLinearGradient(pocatecniBodX, 
pocatecniBodY, konecnyBodX, konecnyBodY);
```
#### <span id="page-46-6"></span>**Příklad 47 - Přechodová výplň**

gradient.addColorStop(offset, barva);

#### <span id="page-46-3"></span>**6.4.3 Výplň vzorem**

```
var vzor = context.createPattern(obrazek, repeatOption);
```
context.fillStyle = vzor;

context.fill();

<span id="page-46-7"></span>**Příklad 48 - Výplň vzorem**

### <span id="page-46-4"></span>**6.5 Vložení obrázku do elementu Canvas**

```
context.drawImage(obrazek,cilovyBodX,cilovyBodY, sirka, vyska);
```
#### <span id="page-46-8"></span>**Příklad 49 - Vložení obrázku do Canvasu**

Pro "vykreslení" obrázku do elementu Canvas potřebujeme existující obrázek a souřadnice cílového bodu, případně můžeme zadat i šířku a výšku obrázku, pokud je chceme změnit oproti originálu.

Celý příklad může vypadat takto:

```
window.onload = function() {
     var platno = document.getElementById("platno");
     var context = platno.getContext("2d");
          var cilovyBodX = 20;
          var cilovyBodY = 20;
          var sirkaObrazku = 145;
          var vyskaObrazku = 117;
     var obrazek = new Image();
     obrazek.src = "html5_logo.gif"; 
     obrazek.onload = function(){
           context.drawImage(obrazek, cilovyBodX, cilovyBodY, 
          sirkaObrazku, vyskaObrazku);
           }
       };
```
### <span id="page-47-0"></span>**6.6 Text v Canvasu**

Stejně jako v SVG můžeme pomocí Canvasu nechat vykreslit text. Obrovským rozdílem, který vyplývá z principu technologie, je ale fakt, že takový text je stále jen pouhým obrázkem a nelze tedy označit kurzorem a kopírovat, a ani vyhledávače jej nenajdou.

#### <span id="page-47-1"></span>**6.6.1 Vykreslení textového řetězce**

context.fillText("Žluťoučký kůň", pocatecniBodX, pocatecniBodY);

#### <span id="page-47-2"></span>**Příklad 50 - Vykreslení textu v Canvasu**

Příkaz *context.fillText* přijímá tři atributy, a sice samotný textový řetězec pro vypsání a souřadnicové body *x* a *y* sloužící pro určení počátečního bodu.

#### <span id="page-48-0"></span>**6.6.2 Font a velikost textu**

context.font =  $"50px$  Tahoma";

#### <span id="page-48-3"></span>**Příklad 51 - Font a velikost textu**

Pro úpravu velikosti textu a použitého fontu slouží příkaz *context.font*. Dále následuje v uvozovkách uzavřený pár hodnot, kdy první hodnota udává velikost písma a druhá použitý font. Pokud se tento příkaz explicitně nepoužije, ve výchozím nastavení bude použit font typu sans-serif, tedy bezpatkový, o velikosti 10 pixelů.

### <span id="page-48-1"></span>**6.6.3 Řez písma**

```
context.font = "bold 50px Tahoma";
context.font = "italic 50px Tahoma";
```
### <span id="page-48-4"></span>**Příklad 52 - Řez písma**

Obdobně jako v CSS je možné určit i v Canvasu řez písma. Příklad ukazuje v prvním případě tučné písmo a v druhém případě kurzívu.

### <span id="page-48-2"></span>**6.6.4 Barva písma**

context.fillStyle = "#ff0000";

#### <span id="page-48-5"></span>**Příklad 53 - Barva písma**

Pro ovlivnění barvy písma vykreslovaného textu použijeme příkaz *context.fillStyle.* Výchozí hodnotou je barva černá.

#### <span id="page-49-0"></span>**6.6.5 Ohraničení textu**

```
context.lineWidth = 2;
context.strokeStyle = "#0000ff";
context.strokeText("Žluťoučký kůň", pocatecniBodX, pocatecniBodY);
```
#### <span id="page-49-2"></span>**Příklad 54 - Ohraničení textu**

Pro ohraničení textu je nutné definovat barvu ohraničení a dále místo dosavadně užívaného příkazu pro vykreslení textu *context.fillText* použít *context.strokeText*. Příkaz *context.lineWidth* není povinný, určuje šířku orámování textu. Výchozí nastavení je šířka 1 pixel.

### <span id="page-49-1"></span>**6.6.6 Rozměr vykresleného textu**

Zajímavým příkazem je *context.measureText(text)*, který vrátí objekt obsahující rozměry textu.

```
var rozmery = context.measureText(text);
var sirka = rozmery.width;
var vyska = rozmery.height;
```
#### <span id="page-49-3"></span>**Příklad 55 - získání rozměru textu**

Z příkladu je vidět, že pro získání rozměru textu je potřeba textový řetězec uložit do proměnné, abychom na něj mohli odkazovat pomocí příkazu *context.measureText.*

Tento rozměr pak dále uložíme do dalších definovaných proměnných pro šířku a výšku, abychom s ním mohli nakládat podle potřeby.

Celý příklad pak může vypadat následovně:

```
var textovy retezec = " Žluťoučký kůň.";
var pocatecniBodX = 10;
var pocatecniBodY = 10;
context.font = " 50px Tahoma ";
```
context.fillText(textovy\_retezec, pocatecniBodX, pocatecniBodY);

var rozmery = context.measureText(textovy\_retezec); var sirka = rozmery.width; var vyska = rozmery.height; //nyní už máme k dispozici rozměry textu uložené v proměnných sirka a vyska

<span id="page-50-0"></span>**Příklad 56 - Příklad získání rozměrů textu**

## <span id="page-51-0"></span>**7 Porovnání obou technologií**

Jak vyplývá z předešlého popisu obou technologií, SVG je objektově založené (SVG elementy jsou podobné HTML elementům, dá se tedy říct, že XML je jejich společný "otec"), Canvas je orientovaný na jednotlivé pixely (v zásadě je to obrázkový element s kreslícím aplikačním programovým prostředím).

SVG, obdobně jako HTML, vytváří objektový model elementů, atributů a stylů (DOM – Document Object Model). Element *<svg>* je tedy v HTML stránce součástí objektového modelu. Tvary vykreslené pomocí SVG jsou vytvářeny elementy a upravovány pomocí stylovacího jazyka či programově pomocí skriptu. Interakce s SVG je implementována objektově na úrovni primitivních grafických elementů (např. čáry, kruhy, cesty atp.). SVG objekty přímo podporují přístupnost.

Canvas je bitmapa, která má tu vlastnost, že po zobrazení výsledné grafiky neudržuje žádné informace o vykreslených objektech, veškeré vykreslené obrazce jsou uloženy jako matice jednotlivých pixelů. Výsledný obraz se tedy chová obdobně jako tag *<img>* dobře známý z jazyka HTML. Grafika je vytvářena i upravována výhradně pomocí skriptovacího jazyka, protože Canvas, respektive jeho HTML5 specifikace, neobsahuje žádné elementy pro vytváření primitivních tvarů. Interakce s objekty vykreslenými pomocí Canvasu musí být programovány ručně pomocí souřadnic myši. Canvas nepodporuje přístupnost.

### <span id="page-52-0"></span>**7.1 Vhodnost použití SVG a Canvas**

Jelikož se tyto dvě technologie principiálně velice odlišují (vektor / bitmapa), jsou samozřejmě i velice odlišné scénáře jejich použití v reálných aplikacích.

### <span id="page-52-1"></span>**7.1.1 SVG**

Již z povahy vektorové grafiky je předem poměrně jasné použití SVG pro vykreslování grafických objektů, které je potřeba bez ztráty kvality zvětšovat, škálovat a posílat na vstup různých výstupních zařízení s různým rozlišením. Proto je tedy SVG velice vhodným formátem pro přípravu grafiky prezentací či pro tisk nejrůznějších dokumentů.

V dnešní době, kdy se rozlišení moderních počítačových monitorů nejčastěji pohybuje kolem tzv. FULL HD, tedy 1920 x 1080 pixelů, stoupá potřeba škálovatelnosti grafických objektů na webové stránce. Nezřídka se stane i mně, že si chci zvětšit písmo na webu pro lepší čitelnost (na dvaadvacetipalcovém monitoru je poměrně často používané písmo o velikosti 11px opravdu malé a velmi obtížně čitelné), ale po zvětšení se samozřejmě veškerá grafika webu rozostří, protože je bitmapová. SVG jako vektorový formát by dokázal řešit i tento neduh.

V neposlední řadě je také výhoda SVG ve "znovupoužitelnosti" již vykreslených objektů. Pokud budu potřebovat stejný obrázek použít jinde v jiné velikosti, jednoduše ho bez ztráty kvality zvětším, což samozřejmě u bitmapového formátu nelze.

### <span id="page-52-2"></span>**7.1.2 Canvas**

Naproti tomu, Canvas je velice silný v nejrůznější manipulaci s vykreslenými pixely. To znamená, že pokud budeme chtít aplikovat nejrůznější efektové filtry na obrázky, Canvas je vhodným kandidátem.

Další výhoda Canvasu je v tom, že s přibývajícími objekty nenarůstá náročnost na výpočetní výkon tak strmě, jako je tomu v případě SVG, které všechny objekty vkládá do DOM. Typickým příkladem může být mapka aktuálního počasí, kde se nachází velké množství nejrůznějších tvarů, které jsou ještě modifikovány v tzv. reálném čase. Realizace pomocí SVG by byla z výše uvedeného důvodu extrémně náročná a neefektivní.

Dalším pěkným příkladem pro použití pixelově orientovaného Canvasu je tzv. "greenscreen replacement". Greenscreen, tedy zelená plocha, je trik používaný ve filmech, kdy se za herce umístí zelené plátno a to je potom nahrazeno např. scenérií s vodopádem.

### <span id="page-53-0"></span>**7.1.3 Máme tedy vítěze?**

Nemáme. Obě technologie mají co nabídnout, záleží především na situaci, ve které se chystáme SVG nebo Canvas nasadit. Proto se nedá jednoznačně říci, která technologie je lepší.

## <span id="page-54-0"></span>**8 Možnosti kombinování SVG a Canvas**

Již tedy víme, že Canvas a SVG využívá velice rozdílného přístupu k vykreslované grafice. Esenciální principy obou technologií tedy nutně evokují otázku, zda by se nedalo využít výhod obou formátů pro dosažení co nejlepšího výsledku v požadované realizaci.

### <span id="page-54-1"></span>**8.1 Použití Canvasu v SVG**

Pro možnost použití Canvasu v SVG dokumentu je potřeba učinit jisté kroky k zajištění dobré funkčnosti.

V současné době je jediný možný způsob jak dostat Canvas do SVG dokumentu pomocí elementu *<foreignObject>.*

Kroky nutné pro vložení Canvasu do SVG:

- 1) Přidat XHTML namespace
- *2)* Přidat element *<foreignObject>*
- 3) Přidat element *<xhtml:canvas>* jako potomek elementu *<foreignObject>*
- 4) Použít *getElementsByTagNameNS* pro získání reference na Canvas

### Příklad celého kódu:

```
<svg xmlns="http://www.w3.org/2000/svg"
      xmlns:xhtml="http://www.w3.org/1999/xhtml">
<title>Canvas v SVG</title>
<foreignObject width="300" height="150">
  <xhtml:canvas width="300" height="150" >
    Alternativni obsah pro prohlizece nepodporujici Canvas
   </xhtml:canvas>
</foreignObject>
<script type="text/javascript"><![CDATA[
 window.onload = function () {
   var xhtmlNS = "http://www.w3.org/1999/xhtml";
    var context = document.getElementsByTagNameNS(
                   xhtmlNS,'canvas')[0].getContext('2d');
    context.fillstype = 'rgba(0, 200, 0, 0.7)'; context.fillRect(0,0,100,75);
  };
]]></script>
```

```
\langle/svg\rangle
```
## <span id="page-56-0"></span>**9 Podpora v prohlížečích**

Moderní prohlížeče již dnes nemívají problémy s novými standardy tak, jako tomu bylo v dřívějších dobách. Na vině byl především Microsoft se svým browserem Internet Explorer, který z části uznával pouze své interní standardy, a bylo tak buď potřeba použít jinou syntaxi, nebo hledat způsoby, jak donutit prohlížeč obsah zobrazit podle představ programátora. Asi nejproblémovější verzí byla šestá, která byla hodně rozšířená především díky integraci do instalace operačního systému Microsoft Windows XP. Ten se stal suverénně nejpoužívanějším operačním systémem na PC od jeho uvedení až prakticky po uvedení Windows verze 7. Z toho důvodu bylo velké množství webových stránek zobrazováno právě v tomto nedokonalém prohlížeči, i když už existovaly značně schopnější konkurenční produkty poskytované zdarma a bez reklam – na mysli mám Mozillu a její Firefox, případně Operu či Safari od Applu.

Od těchto dob už ale uplynulo hodně času, a i Microsoft se umoudřil a na své nejnovější deváté verzi Internet Exploreru zapracoval tak, aby již nebyl zdrojem problémů webových designérů. Předpokladem pro setřesení špatné pověsti je samozřejmě kvalitní podpora webových standardů a formátů, ať již starších, jako například SVG, tak těch novějších, jmenovitě specifikace HTML5 a její součást, element Canvas.

Pro vyzkoušení kompatibility jsem zvolil nejpoužívanější prohlížeče současné doby v aktuálních verzích, konkrétně se jedná o následující:

- Opera ve verzi 11.62
- Mozilla Firefox 11.0
- Google Chrome 18.0.1025.162 m
- Internet Explorer 9
- $\bullet$  Safari 5.1.5

### <span id="page-57-0"></span>**9.1 Podpora elementu Canvas**

Pro vyzkoušení elementu Canvas jsem vytvořil jednoduchou XHTML stránku, která obsahuje formulář s tlačítkem. Tlačítko spustí javascriptovou funkci, která se pokusí vytvořit element Canvas a následně získat jeho kontext. Pokud se toto prohlížeči podaří, máme vyhráno a je jasné, že HTML5 specifikace elementu Canvas je prohlížečem podporována. Následně se už jen vykoná příkaz na oznámení výsledku testu formou výstražného okna, neboli javascriptové funkce *alert*.

Prohlížeč | IE | Firefox | Opera | Chrome | Safari Podporuje ANO ANO ANO ANO ANO

<span id="page-57-1"></span>**9.1.1 Výsledky testu podpory Canvas**

Jak je z tabulky vidět, současné prohlížeče nemají s podporou HTML5 elementu Canvas žádný problém. Není tedy potřeba instalovat doplňky, pluginy či jiné zásuvné moduly pro správné zobrazení grafického obsahu kontextu Canvas.

### <span id="page-57-2"></span>**9.2 Podpora SVG**

Standard SVG byl ve vývoji již od roku 1999, první publikovaná verze se objevila o dva roky později. Vývojáři webových prohlížečů tedy měli dostatek času na to, aby se jim podařilo implementovat podporu pro tuto technologii do svých produktů.

V průběhu testování jsem nezaznamenal žádný problém s pěticí zkoumaných prohlížečů. Microsoft dodal podporu pro SVG až do poslední, deváté verze jeho browseru. Jak se říká, sice pozdě, ale přece.

| -----<br><b>Transferred poupers</b> |  |         |       |      |
|-------------------------------------|--|---------|-------|------|
| Prohlížeč                           |  | Firefox | Opera | Chro |

<span id="page-58-0"></span>**9.2.1 Výsledky testu podpory SVG**

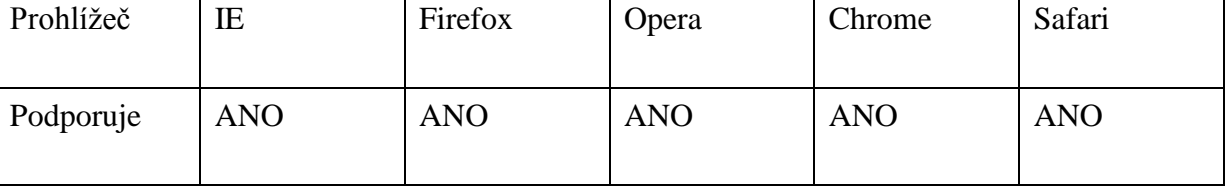

### <span id="page-58-1"></span>**9.3 Podpora obou technologií na mobilních zařízeních**

Mobilní zařízení prodělaly v posledních letech velkou evoluci především díky zásluze amerického Applu, který trhu v roce 2007 představil revoluční mobilní telefon iPhone. Jeho dotykové ovládání a operační systém iOS spolu nastolily nový trend mobilních zařízení.

Standardní výbavou tohoto telefonu byla totiž bezdrátová síťová karta dovolující přístup k internetu a především opravdu dobře vymyšlené dotykové ovládání, díky kterému již nebyl problém webový obsah prohlížet pohodlně. Ostatní výrobci samozřejmě nemohli Applu tento velkolepý úspěch nezávidět, a tak se pustili do vývoje vlastních telefonů, které jsou a už asi vždy budou označované jako "iPhone like", tedy volně přeloženo "podobný iPhonu".

Tato revoluce tak způsobila markantní zvýšení přístupů na webové stránky z mobilních zařízení a jejich internetových prohlížečů.

### <span id="page-58-2"></span>**9.3.1 Nejpoužívanější mobilní prohlížeče**

 $\overline{a}$ 

Podle stránek [www.netmarketshare.com](http://www.netmarketshare.com/) <sup>12</sup> patří mezi tři nejpoužívanější prohlížeče na mobilních zařízeních Safari, Android browser a Opera Mini.

<sup>12</sup> Dostupné z http://www.netmarketshare.com/browser-market-share.aspx?qprid=1&qpcustomb=1

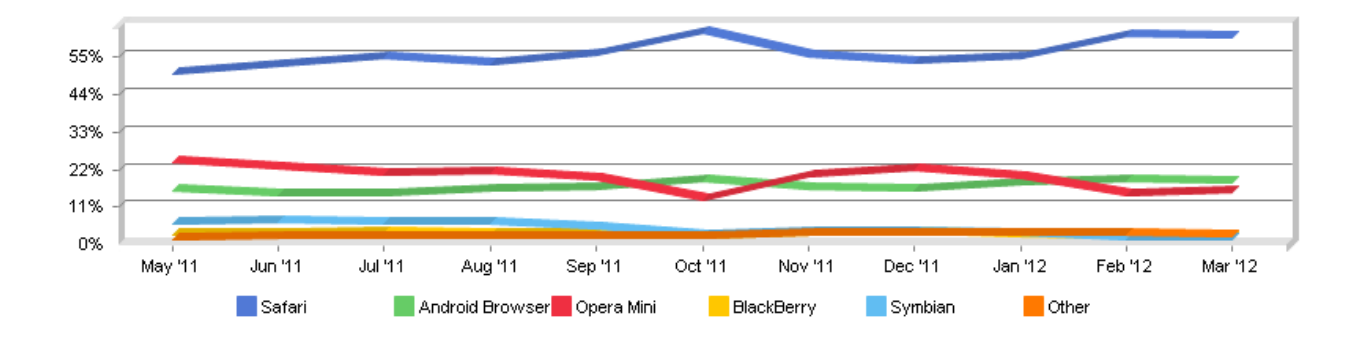

**Obrázek 6 - graf používání mobilních prohlížečů**

<span id="page-59-1"></span>Jak je vidět z grafu, drtivě vede Safari, které je součástí operačního systému na všech zařízeních Applu. Opera Mini a výchozí prohlížeč na přístrojích s operačním systémem Android jsou poměrně vyrovnané, s tím, že aktuálně mírně vede Android.

Pro vyzkoušení podpory technologie Canvas a SVG jsem tedy zvolil tři nejpoužívanější prohlížeče podle stránek [www.netmarketshare.com.](http://www.netmarketshare.com/)

K testu jsem použil zařízení iPhone 3G (Safari iOS 4.3 a Opera Mini ve verzi 6.5). Bohužel jsem neměl k dispozici žádný přístroj s operačním systémem Android, proto budu vycházet z dat uvedených na stránce http://caniuse.com.

#### <span id="page-59-0"></span>**9.3.2 Výsledky testu**

Mobilní zařízení v tomto případě nezklamaly. Technologie SVG ani Canvas jejich prohlížečům nejsou cizí a v tomto testu opravdu tak kapesní přístroje zabodovaly. Optimalizovat proto webové stránky pro použití mobilních prohlížečů dnes opravdu má smysl, protože kvalita softwarové výbavy dnešních telefonů se už začíná podobat té počítačové.

## <span id="page-60-0"></span>**10 Praktické příklady**

V rámci praktické části jsem vypracoval jak ukázkové příklady obou grafických formátů, tak webovou aplikaci, která jejich prohlížení činí jednodušším. Stránka obsahuje všechny ukázky v přehledné podobě spolu s jejich obecným popisem, syntaxí a ukázkou použitého zdrojového kódu.

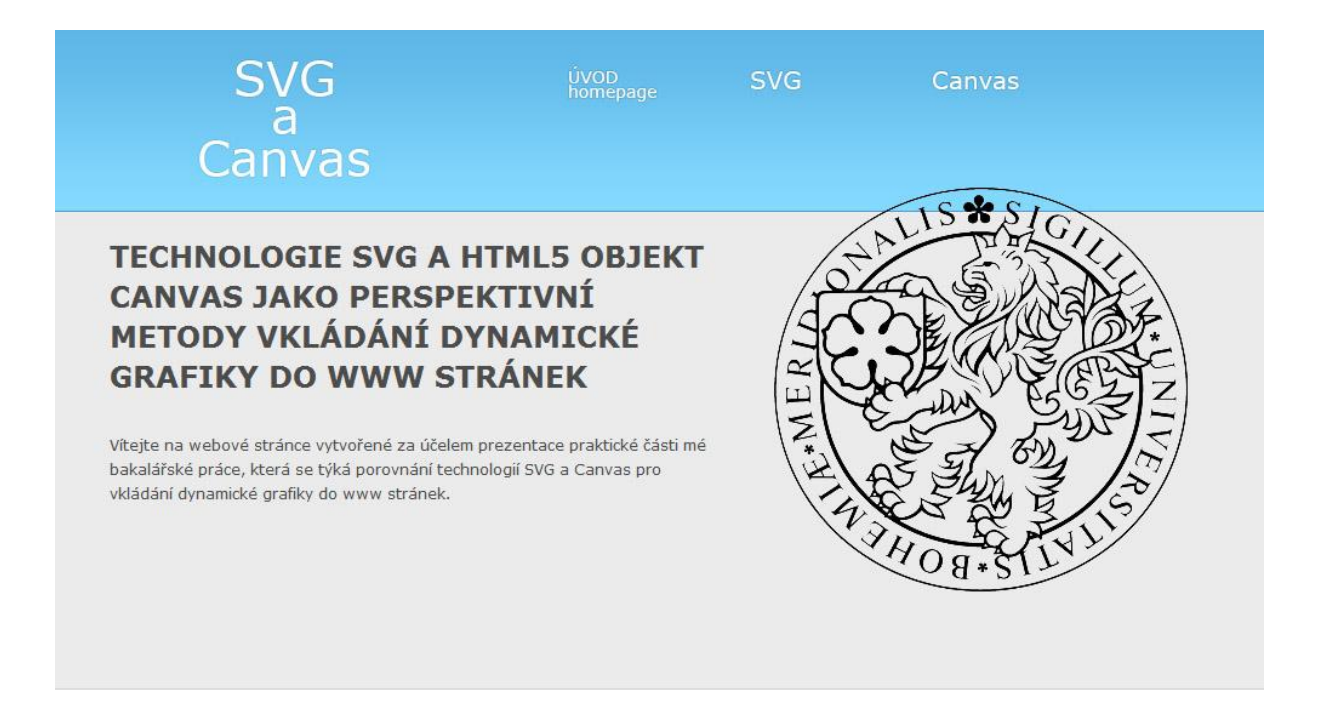

#### Úvodní slovo

Scalable Vector Format jako zástupce XML jazyka a element Canvas, který je součástí specifikace HTML5, bývají často stavěni vedle sebe jako kandidáti pro tvorbu dynamické či interkativní grafiky na webu.

V mé práci jsem se zabýval rozborem obou technologií sloužících pro vytváření dynamických grafických prvků na webových stránkách. V úvodu jsem vysvětlil rozdíl mezi rastrovým a vektorovým datovým typem, uvedl nejpoužívanější souborové formáty a zhodnotil jejich výhody a nevýhody.

Hlavní část práce popisuje SVG a Canvas. Ukazuji obecnou syntaxi, možnosti obou grafických formátů, jejich podporu v nejrozšířenějších moderních prohlížečích a další.

Tato webová stránka vznikla především jako nástroj přehledně představující obě technologie prostřednictvím praktických příkladů, jejich obecné syntaxe a ukázek konkrétního zdrojového kódu a jeho reálného výstupu.

Tomáš Trantýr | 2012

## <span id="page-61-0"></span>**11 Závěr**

Pro vkládání dynamických prvků na webu máme v SVG a Canvasu velice silné nástroje. SVG je standardizován již řadu let, naproti tomu Canvas je součástí až nové specifikace jazyka HTML5.

Často bývají tyto dvě technologie předmětem otázek, kterou z nich by měl programátor pro svůj web či webovou aplikaci použít. Ve skutečnosti je ale pro informované rozhodnutí potřeba znát dobře požadavky takové práce, protože obě technologie se v přístupu ke zpracování grafických prvků znatelně liší.

Jelikož je jak SVG, tak Canvas součástí standardů, není s jejich podporou a zpracováním v moderních prohlížečích problém. Dokonce, jak jsme se přesvědčili v kapitole o mobilních prohlížečích, je podpora výborná i na přenosných zařízeních jako jsou chytré telefony (tzv. smartphony) či tablety.

V průběhu své práce jsem představil oba formáty, demonstroval jejich schopnosti na praktických příkladech a porovnal jejich výhody a nevýhody.

Pro přehlednější prohlédnutí praktických příkladů jsem vytvořil webovou stránku dostupnou na adrese [www.fix-it.cz,](www.fix-it.cz) kde je možné zobrazit si jednotlivé ukázky spolu s jejich základním popisem, obecnou syntaxí a zdrojovým kódem použitým v konkrétní ukázce.

Stanovené cíle bakalářské práce byly splněny.

## **Literatura**

- 1. Rasterization. [online]. [cit. 2012-04-22]. Dostupné z: <http://en.wikipedia.org/wiki/Rasterisation>
- 2. Bitmap versus vector graphics and images. [online]. [cit. 2012-04-22]. Dostupné z: <http://www.prepressure.com/library/file-formats/bitmap-versus-vector>
- 3. SVG in HTML. [online]. [cit. 2012-04-22]. Dostupné z: [http://www.w3schools.com/svg/svg\\_inhtml.asp](http://www.w3schools.com/svg/svg_inhtml.asp)
- 4. SVG tutorial. [online]. [cit. 2012-04-22]. Dostupné z: <http://www.itk.ilstu.edu/faculty/javila/SVG/>
- 5. Inkscape. Draw freely. [online]. [cit. 2012-04-22]. Dostupné z: [http://inkscape.org](http://inkscape.org/)
- 6. Svg-edit A complete vector graphics editor in the browser. [online]. [cit. 2012-04-22]. Dostupné z:<http://code.google.com/p/svg-edit/>
- 7. ScriptDraw (TM) The free online SVG editor. [online]. [cit. 2012-04-22]. Dostupné z: <http://scriptdraw.com/>
- 8. Amaya. [online]. [cit. 2012-04-22]. Dostupné z: http://www.w3.org/Amaya/
- 9. KIYUT Sketsa SVG Editor. [online]. [cit. 2012-04-22]. Dostupné z: <http://www.kiyut.com/products/sketsa>
- 10. SVG Editor. [online]. [cit. 2012-04-22]. Dostupné z: http://www.oxygenxml.com/svg\_editor.html
- 11. HTML5: Up and Running [online]. First Edition. 1005 Gravenstein Highway North, Sebastopol, CA 95472 : O'REILLY | Google Press, 2010 [cit. 2011-03-31]. Dostupné z WWW: <http://oreilly.com/catalog/9780596806033>. ISBN 978-0-596-80602-6
- 12. LUBBERS, Peter; ALBERS, Brian; SALIM, Frank. Pro HTML5 Programming : Powerful APIs for Richer Internet Application Development [online]. Springer Science+Business Media, LLC., 233 Spring Street, 6th Floor, New York, NY 10013 : Apress, 2010 [cit. 2011-03-31]. Dostupné z WWW: <http://www.apress.com/book/view/1430227907>. ISBN 978-1-4302-2791-5.
- 13. MALÝ, Martin. Zdroják [online]. 27. 9. 2010 [cit. 2011-03-31]. SVG, nebo Canvas? Vyberte si. Dostupné z WWW: <http://zdrojak.root.cz/clanky/svg-nebo-canvas-vyberte $si/>=$ .
- 14. W3schools [online]. c2011 [cit. 2011-04-02]. Dostupné z WWW:
- 15. <http: //www. w3schools.com / svg/svg \_inhtml.asp>.
- 16. W3C. W3C [online]. 2010, 30 March 2011 [cit. 2011-04-02]. Dostupné z WWW: <http: //dev.w3.org/html5/spec/Overview.html>.
- 17. ROWELL, Eric. Html5CanvasTutorials [online]. c2011 [cit. 2011-04-02]. Dostupné z WWW: <http://www.html5canvastutorials.com**/**>.
- 18. JENKOV, Jakob. Jenkov [online]. 2009 [cit. 2011-04-02]. Dostupné z WWW: <http://tutorials.jenkov.com/svg/index.html>.
- 19. DAILEY, David. W3C [online]. c2010 [cit. 2011-04-02]. Dostupné z WWW: **<**http://www.w3.org/Graphics/SVG/IG/resources/svgprimer.html**>.**
- 20. Seznámení s HTML5. [online]. [cit. 2012-04-22]. Dostupné z: http://interval.cz/clanky/seznameni-s-html-5/
- 21. Mobile SVG profiles: SVG Tiny and SVG Basic. [online]. [cit. 2012-04-22]. Dostupné z:<http://www.w3.org/TR/SVGMobile/>
- 22. Browsers market share. [online]. [cit. 2012-04-22]. Dostupné z: http://www.netmarketshare.com/browser-market-share.aspx?qprid=1&qpcustomb=1

## **Seznam obrázků**

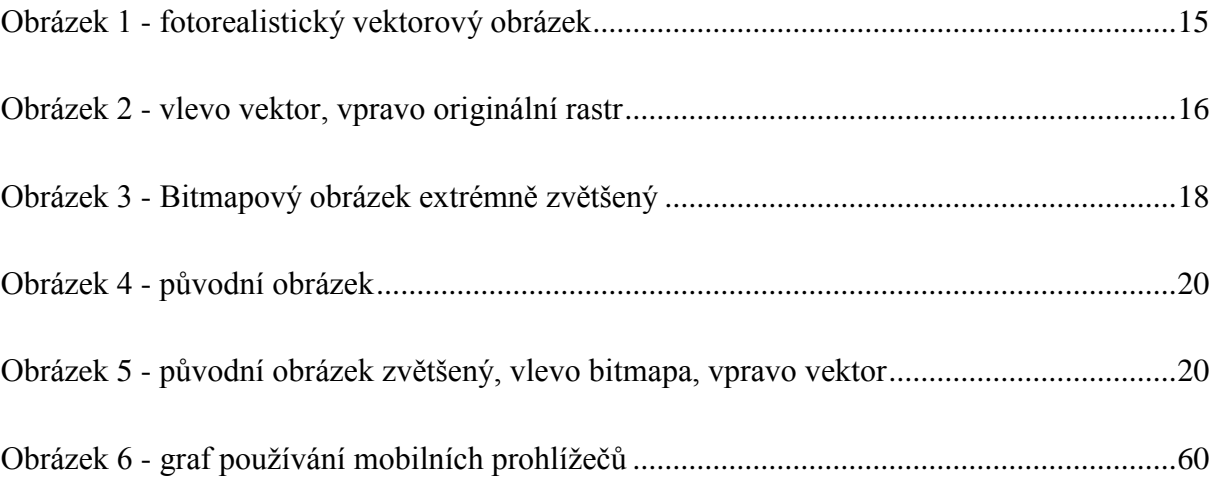

# **Seznam příkladů**

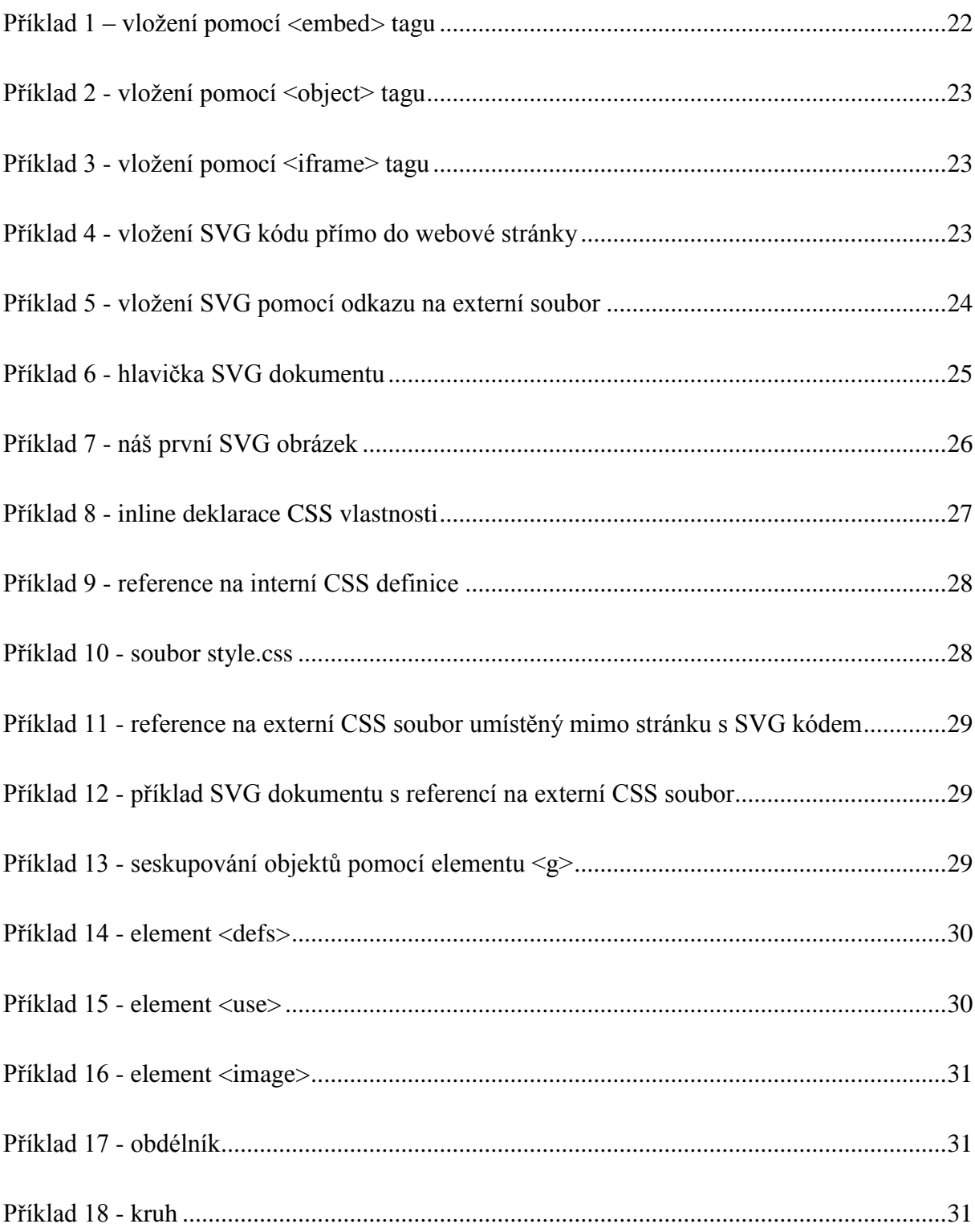

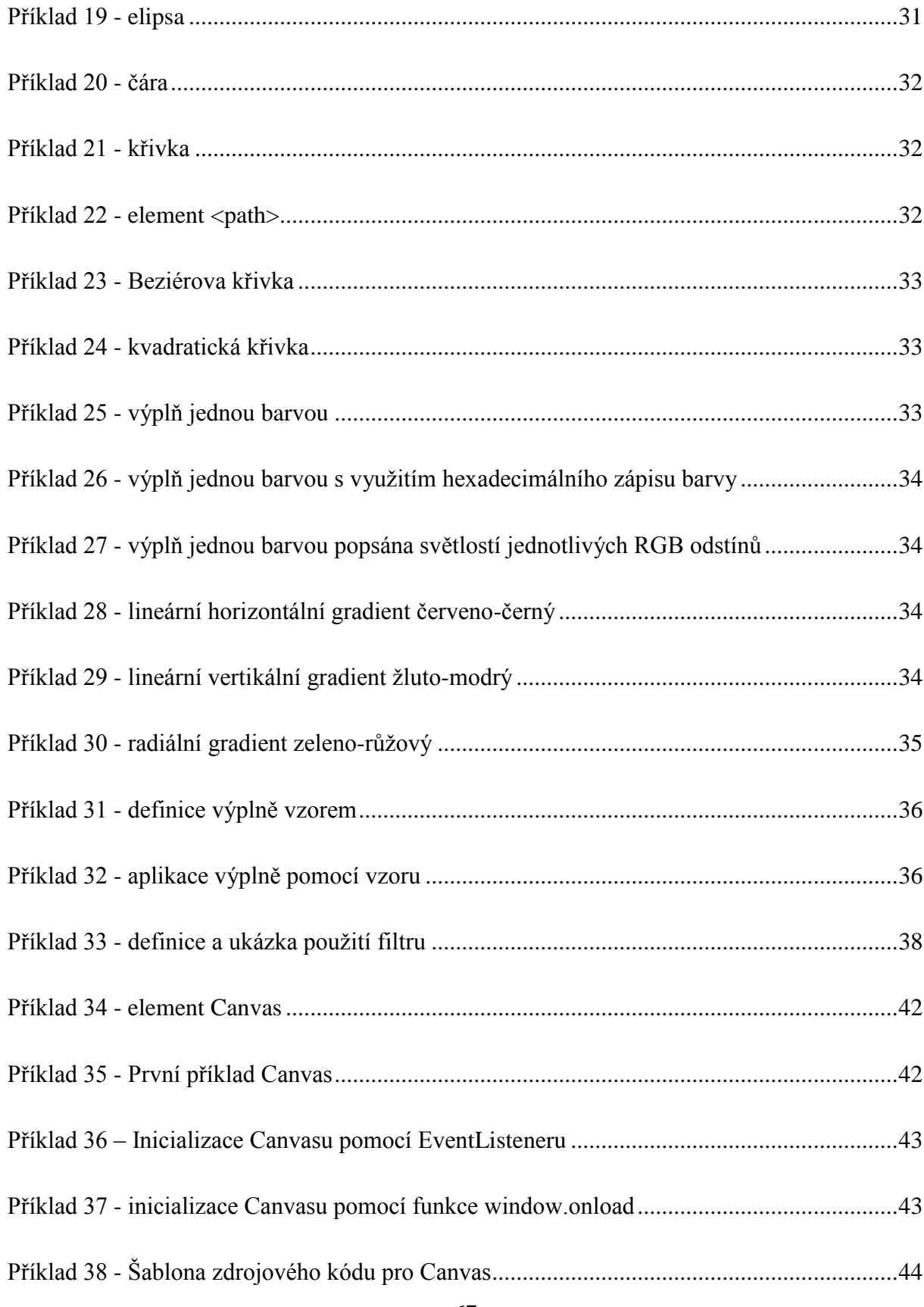

![](_page_67_Picture_4.jpeg)

## **Přílohy**

1) CD – na přiloženém CD se nachází tato bakalářská práce s názvem bp\_trantyr.pdf. Složka praktické příklady obsahuje vypracované ukázky grafických prvků zpracovaných pomocí SVG a Canvasu. Složka www obsahuje veškeré zdrojové kódy a grafiku webové stránky pro demonstraci příkladů.